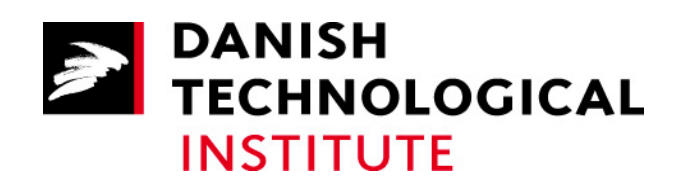

# Building Linux 2.6 on ML40x boards

**by Senior Consultant Carsten Siggaard** 

Copyright © 2008 Danish Technological Institute

# 1 Table of Contents

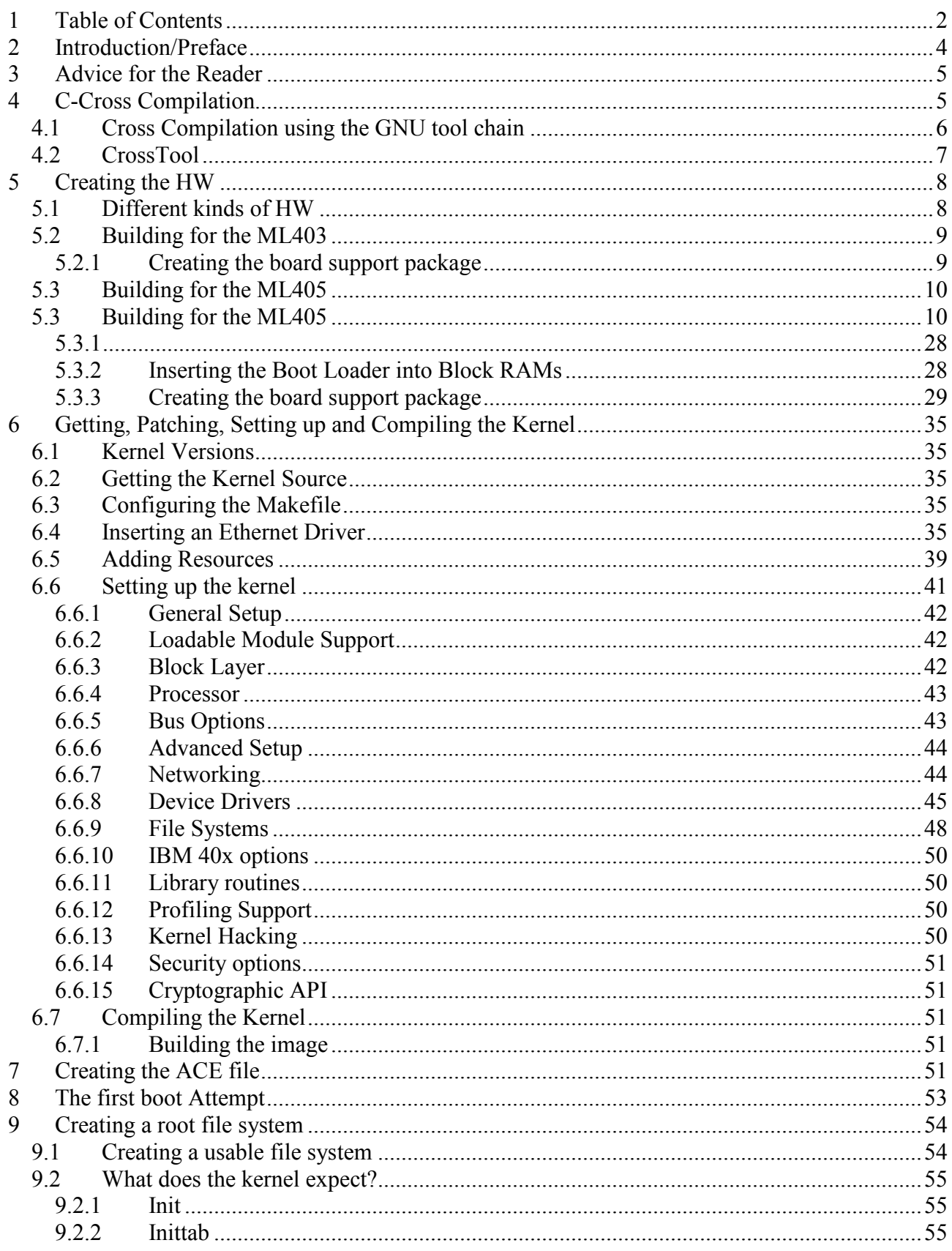

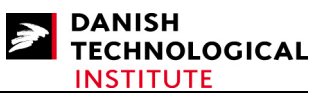

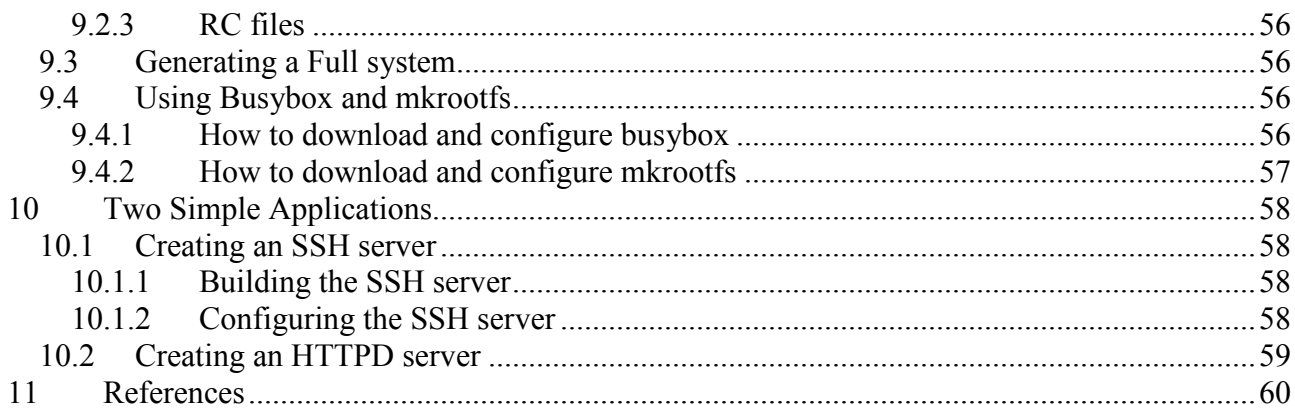

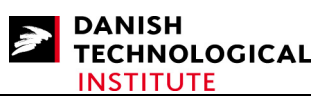

# **2 Introduction/Preface**

The need for some kind of operating system (OS) is defined in many designs by the flexibility provided by the OS. The initial purpose of an operating system is to have something running in the background, and for many users the spooling of prints to the printer queue is for many users the most obvious reason. The purpose of using an OS on real-time systems is very much like the printer example; you wish to perform several parallel tasks but at the same time avoid the interruption of one task while the other is in progress. For one-processor systems it can only be performed virtually. The tasks are interrupted but the processor operates so quickly that the interrupted tasks are not affected by another task being serviced briefly. Another important task is the difference in transfer speed between IO units. Most likely you will have slow IO units requiring to be serviced immediately (e.g. Terminals), or you will have other IO units which are fast and can be serviced in a more relaxed manner (buffered IO or intelligent units).

Other reasons such as reducing the calculation complexity by dividing the volume of data processed do not apply to small real-time systems. There is, however, still a reason for using concurrent processing.

Any system where things have to be processed with virtual or real concurrency is a candidate for using an operating system.

You can write concurrent systems yourself without using any kind of operating system. It is, however, cumbersome, and unless you know exactly what to do, the implementation of your system is most likely to fail.

If you wish to implement another concurrent system, the reuse of obtained implementation knowledge is likely to be lost or the scheduling mechanisms do not apply to the new system being built.

There are several operating systems available and many are free of charge. However, one system has gained momentum during recent years – and this is Linux. Linux is a GNU-licensed (GPL) operating system which can be downloaded and used without having to pay a licence fee. It is not a FREE code in the sense that you own the code once you have downloaded it. It is free in the sense that you can use it provided that you accept the terms of the GNU licenses and of course obey the license restrictions of any other software used.

One of the advantages of Linux is its momentum and widespread use, not only for real-time systems but also in servers and desktops. Linux is portable between many systems, for example Intel and MIPS and of course PowerPC.

The vast volume of Linux supporters in the community is another advantage. The use of Linux in a real-time system will not prevent you from encountering problems but it will ensure that you can post a help request to commercial and non-commercial supporters, mailing lists or consultancy services.

However, the use of Linux on a FPGA is not trivial, especially if you decide to use a standard kernel. Although there are lots of drivers for Xilinx Peripherals, some work has to be carried out. The additions to the default handling of kernels are the topic of this paper. It is intended as a service

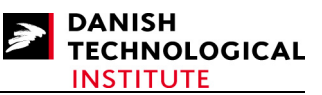

for those who wish to compile a standard kernel without having to face problems that have already been solved.

This document is a rewrite of the document entitled "Building Linux on ML40x boards" which covers implementation of Linux 2.4, this document covers Linux 2.6. This implies that the sections covering the Hardware configuration and Cross-Compilation are identical, but the sections covering Building the Kernel and generating board support packages are different.

# **3 Advice for the Reader**

Some of terms used in this document will be explained below to ensure that the reader is familiar with the terms.

#### **Linux System**

When using the terms "Linux System" or "Accessible from Linux" in this document, we are referring to a Linux platform on a PC, a UNIX server or even a windows server operating on Cygwin. We will deprecate the latter approach due to fact that this has not been thoroughly tested at our site. The term Linux System should never be confused with the terms "Embedded Linux System" which refers to the embedded Linux System that you wish to build on a Xilinx board.

#### **Typing**

Whenever the user is expected to do any typing, the **boldface courier** style is used. Expected output from the Embedded Linux System (or the Linux System) is written in normal courier style.

#### **Generic Filenames**

In some cases the file names may contain generic information such as glibc-<glibc-version>. This could be an abbreviation for  $q$ libc-2.3.6 or any other version of the glibc library. We use these generic filenames if the version is a result of a choice the reader has to make – in this case we cannot predict what the precise filename will be.

#### **Errors/Problems**

We have invested a lot of effort to make sure that the reader will be able to cope with problems which may occur during the port. We have not tried to solve all the problems at the vendor or various software providers on the net. One exception is with regard to some problems with the Xilinx uartlite driver which we have reported to Xilinx Inc.

# **4 C-Cross Compilation**

In order to be able to port the kernel, you need a compiler capable of generating the image of the Linux Kernel. If the compiler has to generate an image which runs on an architecture that is different from the architecture it runs on itself, the compiler is called a "cross-compiler".

The following terms should be noted:

- Build The machine architecture on which an application (in this case the compiler) is built. Host The machine architecture on which an application shall run.
- Target This term is used for compilers. It defines the architecture whereto the compiler shall generate object files and executables.

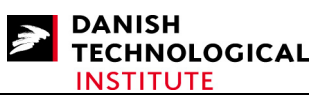

Whenever working with GNU applications (including compilers), the above terms will apply. However, differences may occur.

In this document we will describe a system where the build architecture is identical to the host architecture, namely an i686 Linux system where the target is the 405 PowerPC architecture. Below we will outline a base tool chain using the standard GNU setup but most emphasis will be placed on a nice little tool called "cross-tool". We recommend that you read both sections because "cross-tool" is actually a wrap-around of the gnu tool chain. If you understand the GNU tool chain, you will also understand the "cross-tool".

## *4.1 Cross Compilation using the GNU tool chain*

It is possible to generate a GNU compiler using the recipes described in [1]. It is somewhat cumbersome but by using these recipes you will manage to get through the entire process without much problem.

To build a GNU tool chain, 3 components have to interact:

- 1. bin-utils which contains the following components:
	- **ld** the GNU linker.
	- **as** the GNU assembler.
	- **addr2line** Converts addresses into file names and line numbers.
	- **ar** A utility for creating, modifying and extracting from archives.
	- $c$ +**filt** Filter to demangle encoded  $C$ + $+$  symbols.
	- **gprof** Displays profiling information.
	- **nlmconv** Converts object code into an NLM.
	- **nm** Lists symbols from object files.
	- **objcopy** Copies and translates object files.
	- **objdump** Displays information from object files.
	- **ranlib** Generates an index to the contents of an archive.
	- **readelf** Displays information from any ELF format object file.
	- **size** Lists the section sizes of an object or archive file.
	- **strings** Lists printable strings from files.
	- **strip** Discards symbols.
	- **windres** A compiler for Windows resource files.
- 2. GCC
	- the gnu compiler
- 3. glibc
	- The GNU c-library which add-ons such as pthreads and crypto facilities.

Each provides a versioning issue. The fact that you have to use gcc to compile gcc makes the generation of the cross-compiler possible but it is onerous.

Copyright © 2008 Danish Technological Institute Page 6 of 60 01/04/2008

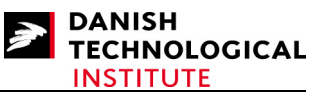

Luckily there is a very simple way to generate a crosscompiler using CrossTool.

If you wish to make a cross-compiler in the usual way, a good starting point would be Karim Yaghmours book about the topic ([1]).

## *4.2 CrossTool*

*Compilation of the Cross-compiler using Crosstool is performed in Linux.* 

CrossTool is described at the website http://kegel.com/crosstool/. The website contains a description of the crosstool and a motivation for using it. Citation: "Building a gcc / glibc crosstoolchain for use in embedded systems development used to be a scary prospect, requiring iron will, days if not weeks of effort, lots of Unix and Gnu lore, and sometimes willingness to take dodgy shortcuts…"

Using CrossTool to create a toolchain takes less than an hour and therefore constitutes another motivation factor.

The CrossTool binary can be obtained from

http://kegel.com/crosstool/crosstool-0.42.tar.gz

or from

http://kegel.com/crosstool/crosstool-0.43.tar.gz

```
Locate the file somewhere accessible from Linux, and unpack it: 
$ tar xvzf crosstool-0.43.tar.gz 
Enter into the resulting directory structure (crosstool-0.43) : 
$ cd crosstool-0.43
```
The directory is denoted the build directory.

The build process is very simple. Simply edit the following lines in demo-powerpc-405.sh to the following (or adapt the content to your needs).

```
TARBALLS_DIR=$HOME/downloads 
RESULT_TOP=$HOME/crosstool 
export TARBALLS DIR RESULT TOP
GCC LANGUAGES=\overline{c}, c++"
```
If you have a proxy, you have to remember to set the variable: HTTP\_PROXY eg.

#### **\$ export HTTP\_PROXY=http://your.servername.com:8080**

First edit the file **demo-powerpc-405.sh** and make sure that the compiler you wish to use is enabled. **IMPORTANT: Never use a compiler versioned 4 or above (gcc-3.4.5-glibc-2.3.6 is recommended) !**

Hereafter run the file:

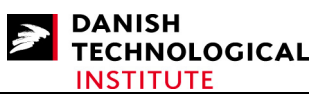

#### **\$ demo-powerpc-405.sh**

During the build, there may be some download problems; e.g. the downloading of kernel headers fails. In this case, a simple solution is to download manually e.g. through Internet Explorer and to save the file in the directory whereto TARBALLS DIR points (see above).

Another problem is that the auto generated file "version-info.h" is not generated properly. To fix this problem, do as follows (after the build has failed because of the content of this file):

- Unpack the glibc- $\langle$ glibc-versioninfo $\rangle$ -tar.bz2 file in the TARBALLS DIR directory:
	- **\$ tar xvjf glibc-<glibc-versioninfo>-tar.bz2**
- Enter the resulting glibc-<glibc-versioninfo> directory
- Copy the "version-info.h" file from the build directory: **\$ cp <build directory>/build/powerpc-405-linux-gnu/gcc-<gccversioninfo>-glibc-<glibc-versioninfo>/glibc-<glibcversioninfo>/version-info.h glibc-<glibc-versioninfo>/csu/versioninfo2.h**
- Edit the file  $q$ libc- $\langle$ qlibc-versioninfo>/csu/version.c, and change the line "#include "version-info.h" to #include "version-info2.h"
- Re-create the archive: **\$ tar cvjf glibc-<glibc-versioninfo>-tar.bz2 glibc-<glibc-versioninfo>**

Hereafter you can return to the build directory and restart the process (the files will not be redownloaded):

#### **\$ demo-powerpc-405.sh**

If everything goes well, you will have a crosscompiler located at the position where  $\epsilon_{\text{RESULT TOP}}$ points to.

# **5 Creating the HW**

## *5.1 Different kinds of HW*

*The Compilation of the hardware for the ML board series is described in windows.* 

From Xilinx you can obtain several kinds of hardware capable of running Linux. Some examples are the ML300, ML403, ML405 and ML410 Evaluation boards. All are supported by the Xilinx Platform Studio which makes the hardware generation simple.

In this paper, we will focus on the ML405 board and also work on the ML403. The two boards do not differ much, so despite some minor problems you will be able to build Linux for both boards provided that you can build for one. Any differences between the two boards will be described later in this paper.

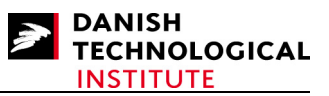

## *5.2 Building for the ML403*

Building for the ML405 is much like building for the ML403, the only hardware differences are the MGT support and that the FPGA on the ML405 board is larger than the one residing in the ML403 board.

## **5.2.1 Creating the board support package**

The board support package for the ML403 is completely identical to the package for the ML405 board. Please refer to the description on page 29.

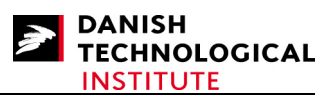

#### Building for the ML405

Start the Xilinx Platform Studio and select the "Base System Builder Wizard" as depicted in Figure 1.

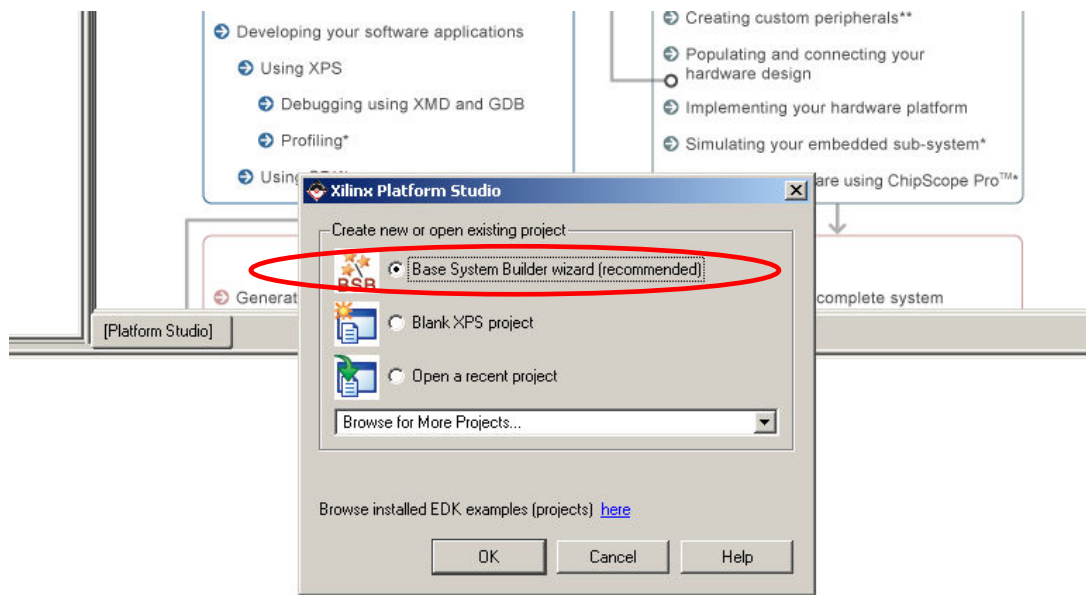

#### **Figure 1: Xilinx Platform Studio start-up screen**

In the next popup, the XPS will present a popup asking for the path of the project you wish to create.

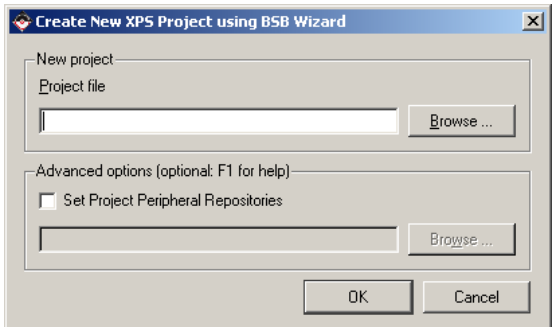

#### **Figure 2: Choosing a new project**

When creating a new project, we recommend the use of a new directory for each attempt. Otherwise the files from each of the wizard runs will be mixed and this is probably not what you want.

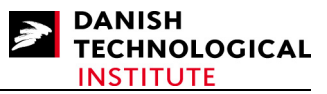

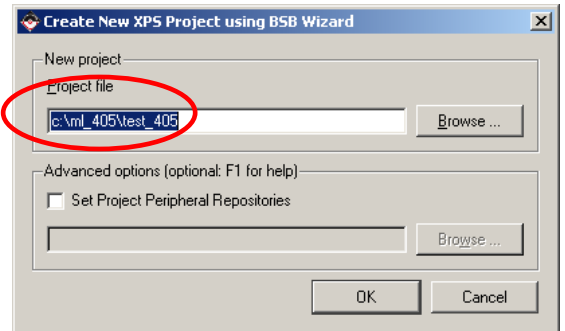

#### **Figure 3: Choosing a new project with path entered**

After you have entered the path, you may be asked whether XPS should create the directories of the path which does not exist (see Figure 4).

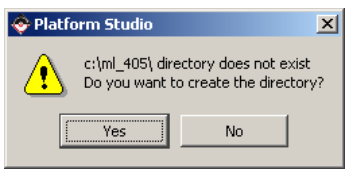

#### **Figure 4: Platform Studio popup**

Click on "Yes" to create the directories.

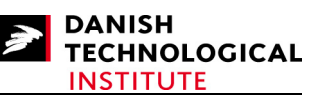

The next popup is the Welcome Window in which you can select whether you wish to create a new design or to load an existing design. Select "**I would like to create a new design**".

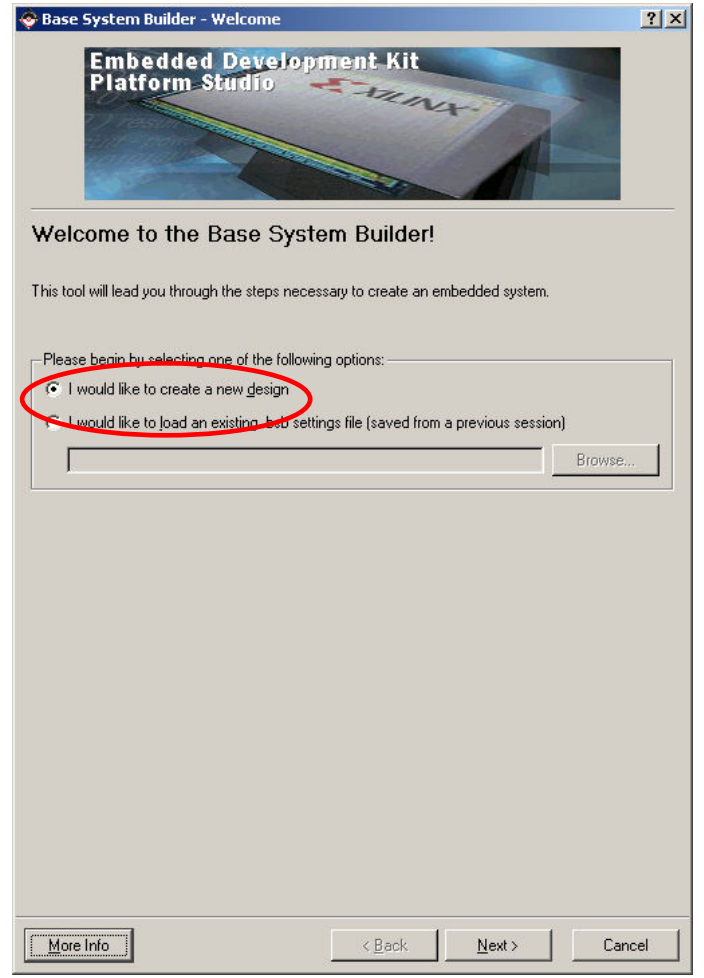

**Figure 5: Base System Builder Start-up**

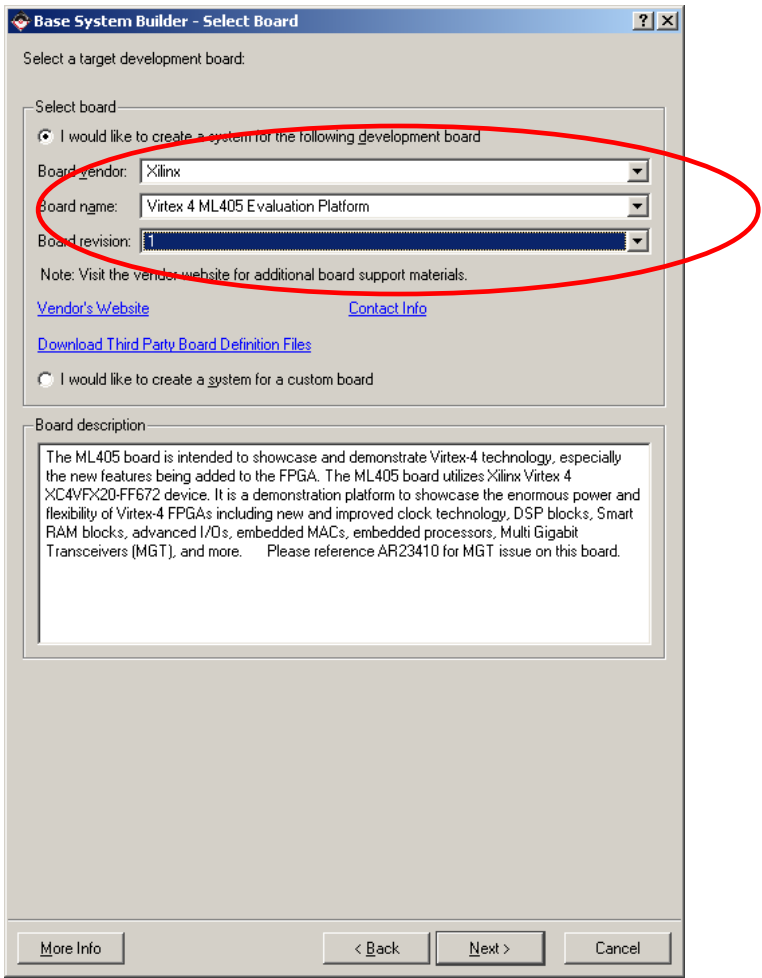

**Figure 6: Select Board Window**

For the ML40X board, the XPS is able to generate two different processors: MicroBlaze and PowerPC. MicroBlaze is a "soft-core" processor and the PowerPC processor is a "hard-core". To use full-featured Linux, you have to select the PowerPC processor or a MicroBlaze processor with MMU.

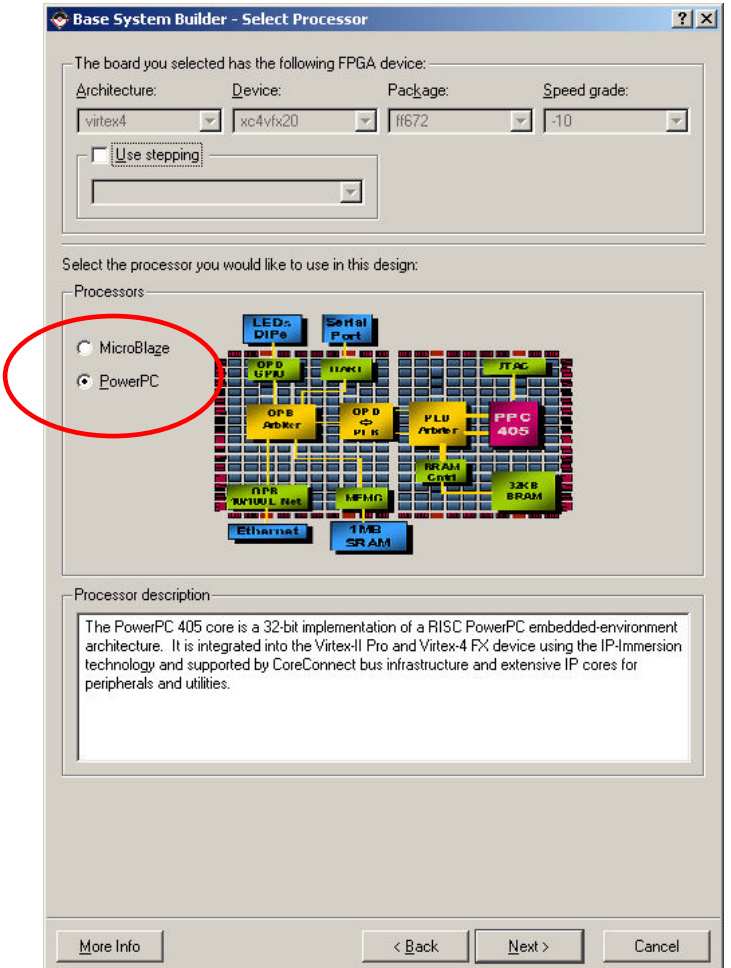

**Figure 7: Select Processor Window**

Once the processor is selected, it has to be configured. This is performed in the next popup window where you can enable the cache and the OCM (On-Chip-Memory). For testing purposes disable all. Later, you are encouraged to change the settings to improve the performance of your system. Please note that the OCM uses internal memory which is a limited resource.

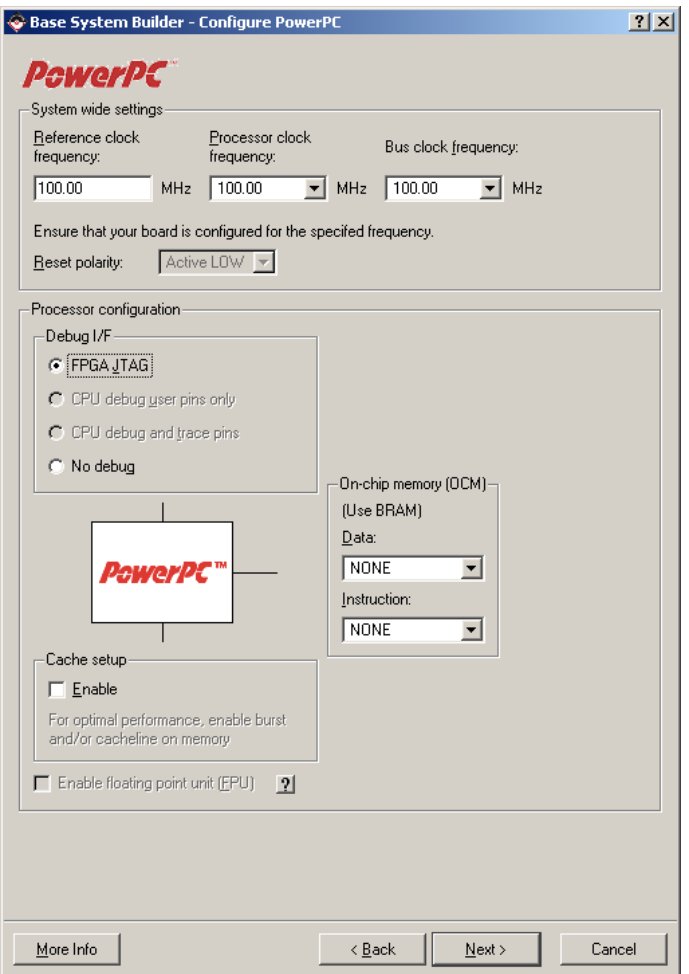

**Figure 8: PowerPC Configuration Screen**

**DANISH** 

**TECHNOLOGICAL INSTITUTE** 

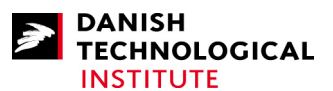

#### Building Linux 2.6 on ML40x boards

Having configured the processor, you must continue configuring the IO interfaces. In most cases you have to use the default settings, and you MUST make **everything interrupt-driven**. The MGT interface is specific for the ML405 board. It is, however, not necessary to get Linux running so you can safely disable it (and leave it on if you like). Note that there is a locker adjacent to the IIC\_EEPROM menu which indicates that the IIC is a commercial core, and that you have to pay a fee for using it. Furthermore the core is "time-bombed", i.e. it will cease to operate after a fixed period of time.

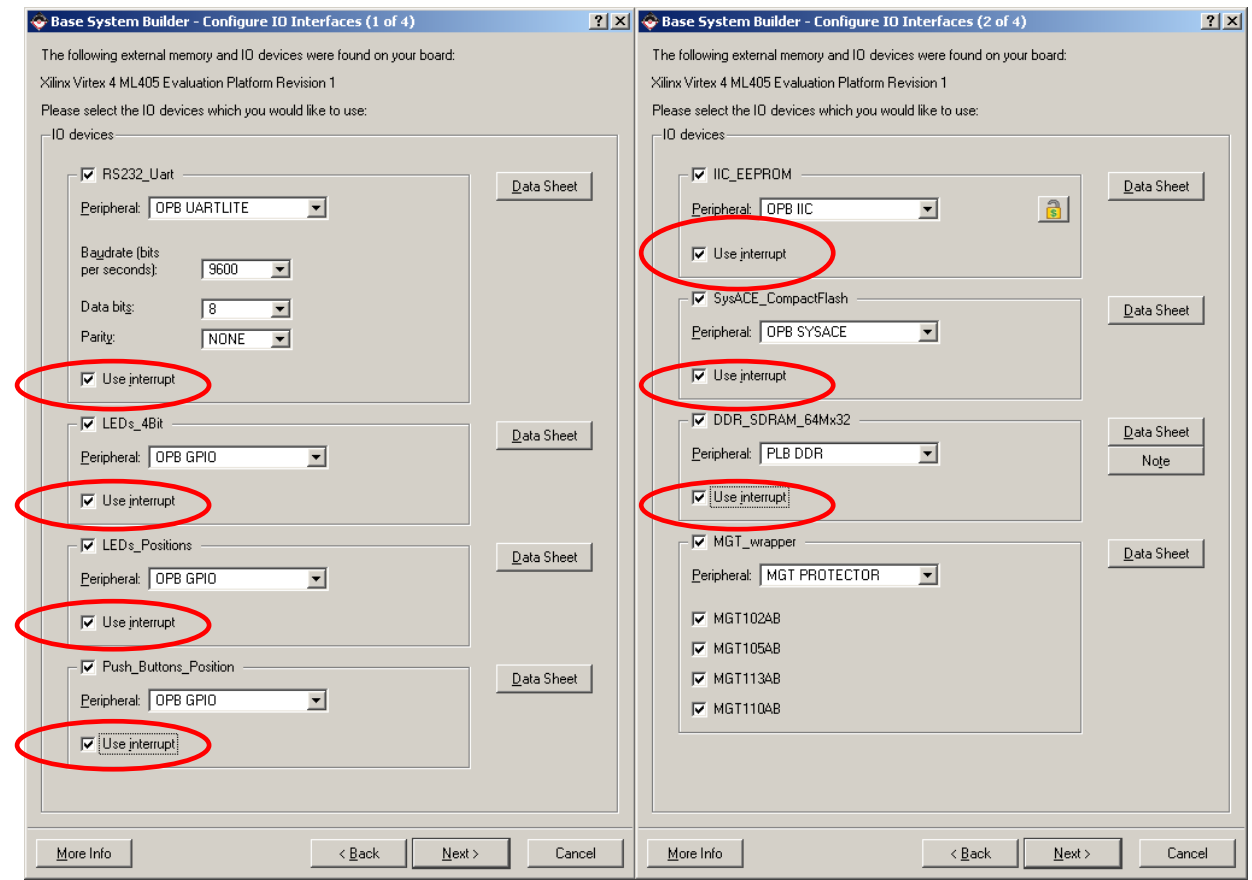

**Figure 9: Configure IO Interfaces Window (1 and 2 of 4)**

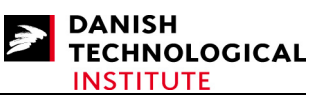

The last two popups regarding the IO Interfaces concern the Ethernet and the special memory configuration. Remember that the TriMode\_MAC\_GMII and the Ethernet MAC are mutually exclusive, that is you cannot select both. Note that the Ethernet MAC dropdown menu has a locker adjacent to it which indicates it is a commercial core, i.e. the use of it is restricted and you have to pay a fee to license it.

As usual you MUST make everything interrupt-driven.

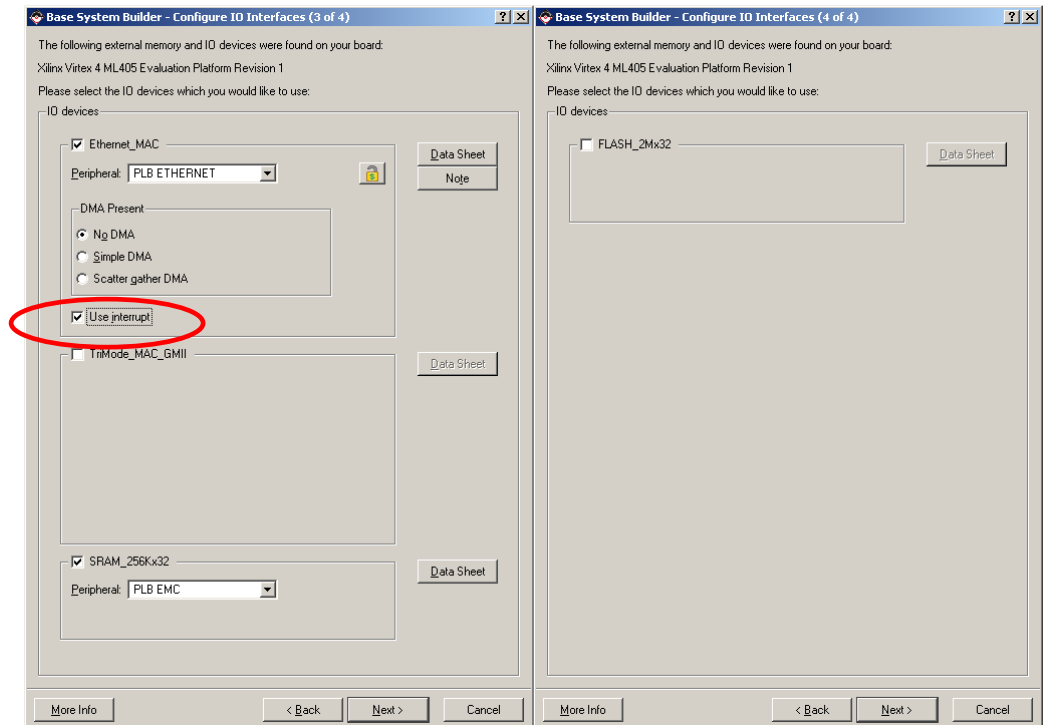

**Figure 10: Configure IO Interface (3 and 4 of 4)**

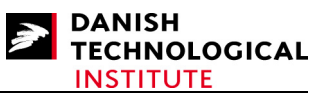

Having configured the IO interfaces, the internal peripherals must be configured. In this case there is only one - the "plb\_bram\_if\_cntlr\_1" - which is an internal memory attached to the PLB interface.

NOTE that the internal house-keeping of memory resources does not seem to work properly. Therefore, in order for the synthesis not to fail, you have to limit the volume to 64 KB. On the other hand, if you lower the volume of RAM below 16 KB, Linux will not be able to boot.

Yet this memory will contain the boot code so in order to get a fast start-up, it is advisable to use as much memory as possible.

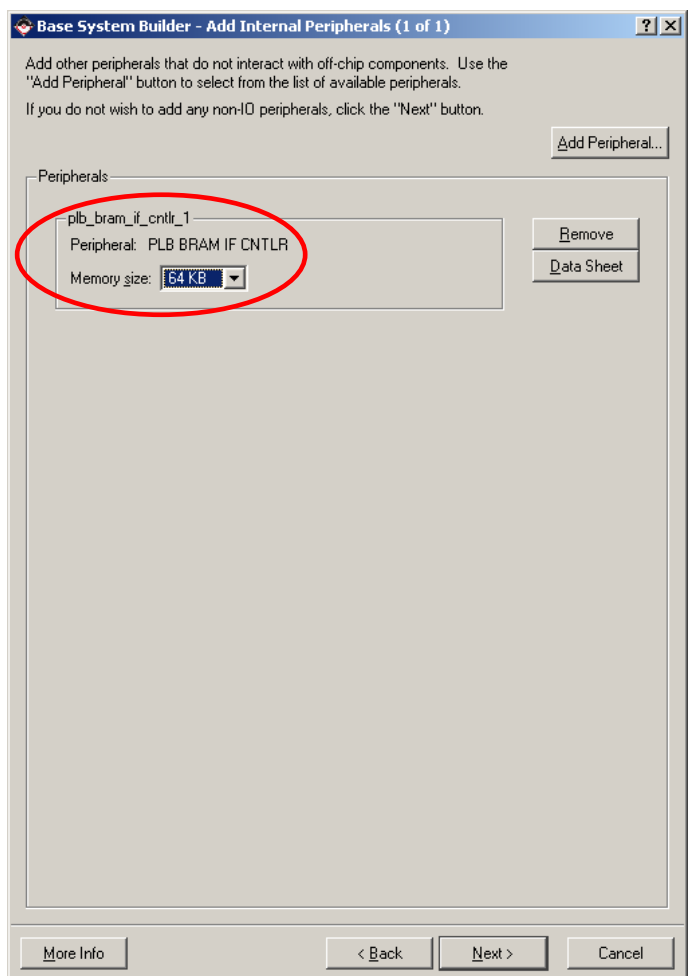

**Figure 11: Add Internal Peripherals (1 of 1) window**

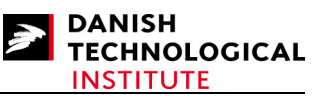

The last window is the Software Setup Window. Its purpose is to define which IO the STDIN and STDOUT streams are attached to. In this case use the RS232 Uart in order to be able to use the serial interface of the ML40x board as console. You have to use "plb\_bram\_if\_cntlr\_1" as boot memory.

The sample applications are not necessary and should be deselected.

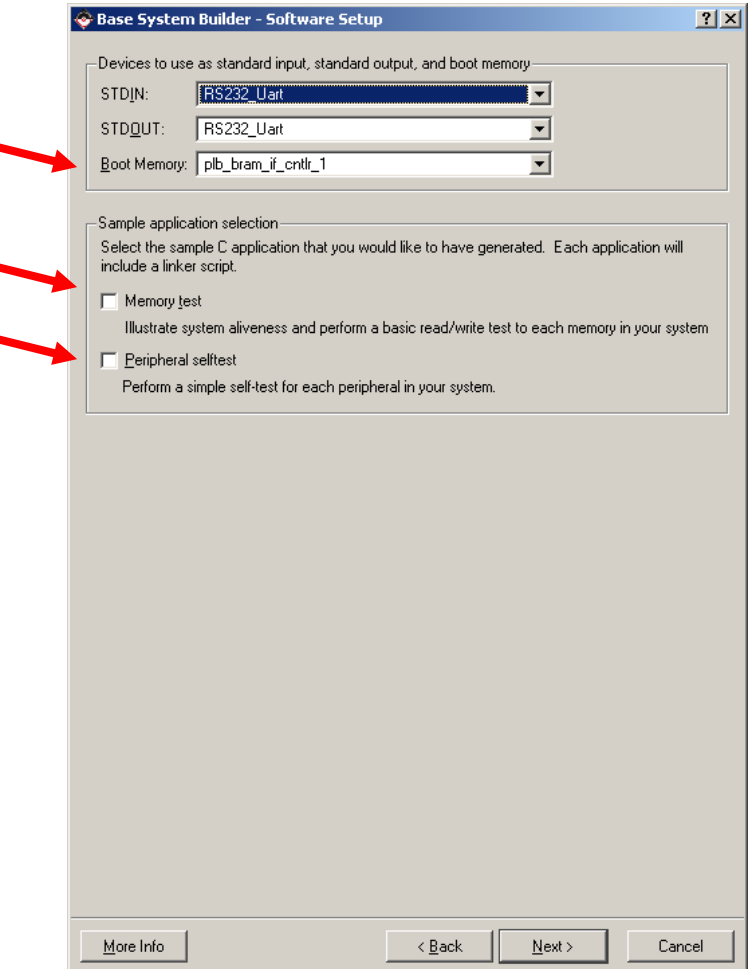

**Figure 12: Software Setup Screen**

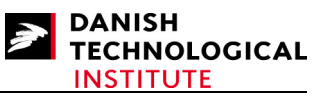

After the Software Setup, the system will be created - but you will be presented with a resume window which should be verified carefully.

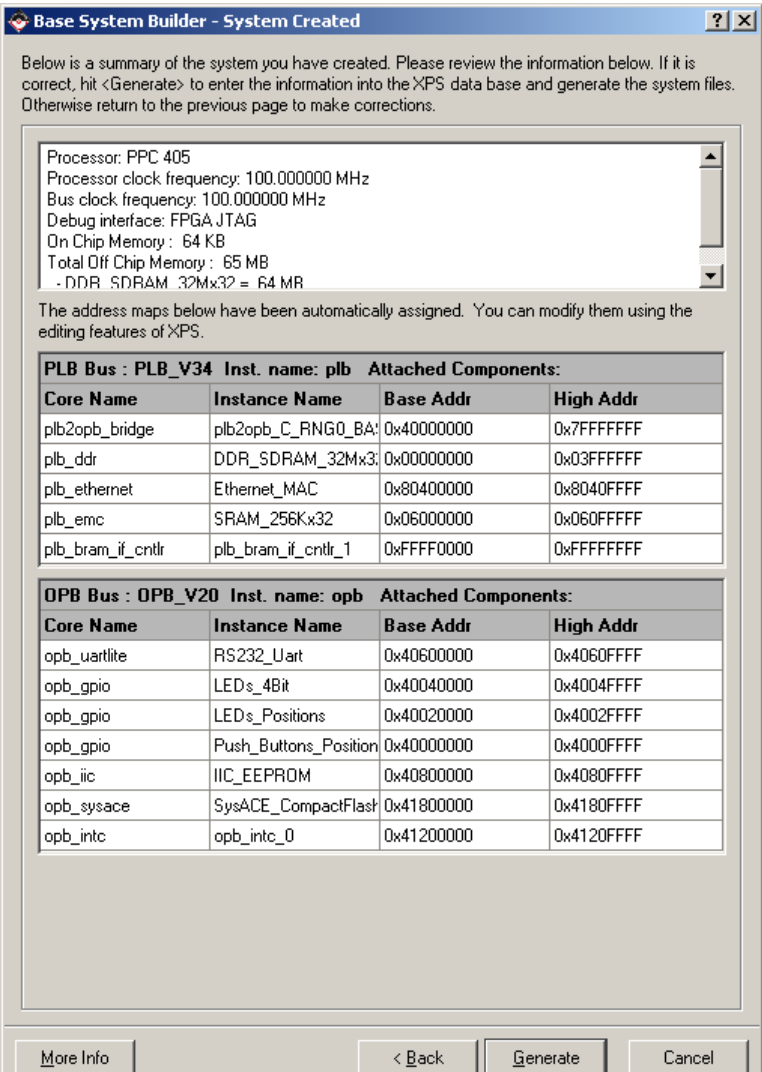

#### **Figure 13: Resume Window**

If everything is OK, press "Generate" and your system will be created.

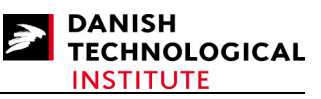

After a while the Base System Builder will present a Finish window to indicate that your system has been created.

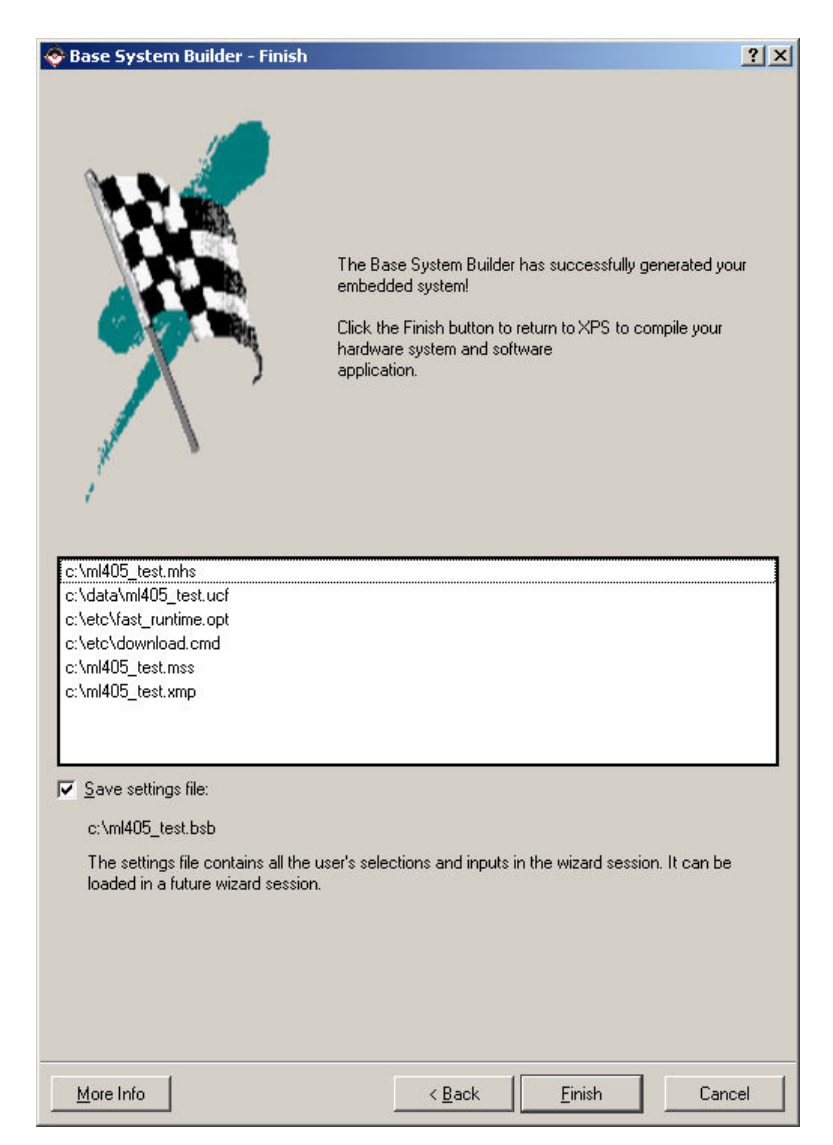

#### **Figure 14: Final Window**

Press "Finish" if you are satisfied.

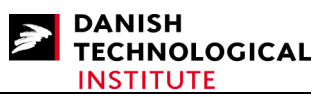

When your build is complete, the main window of the Xilinx Platform studio will look like this:

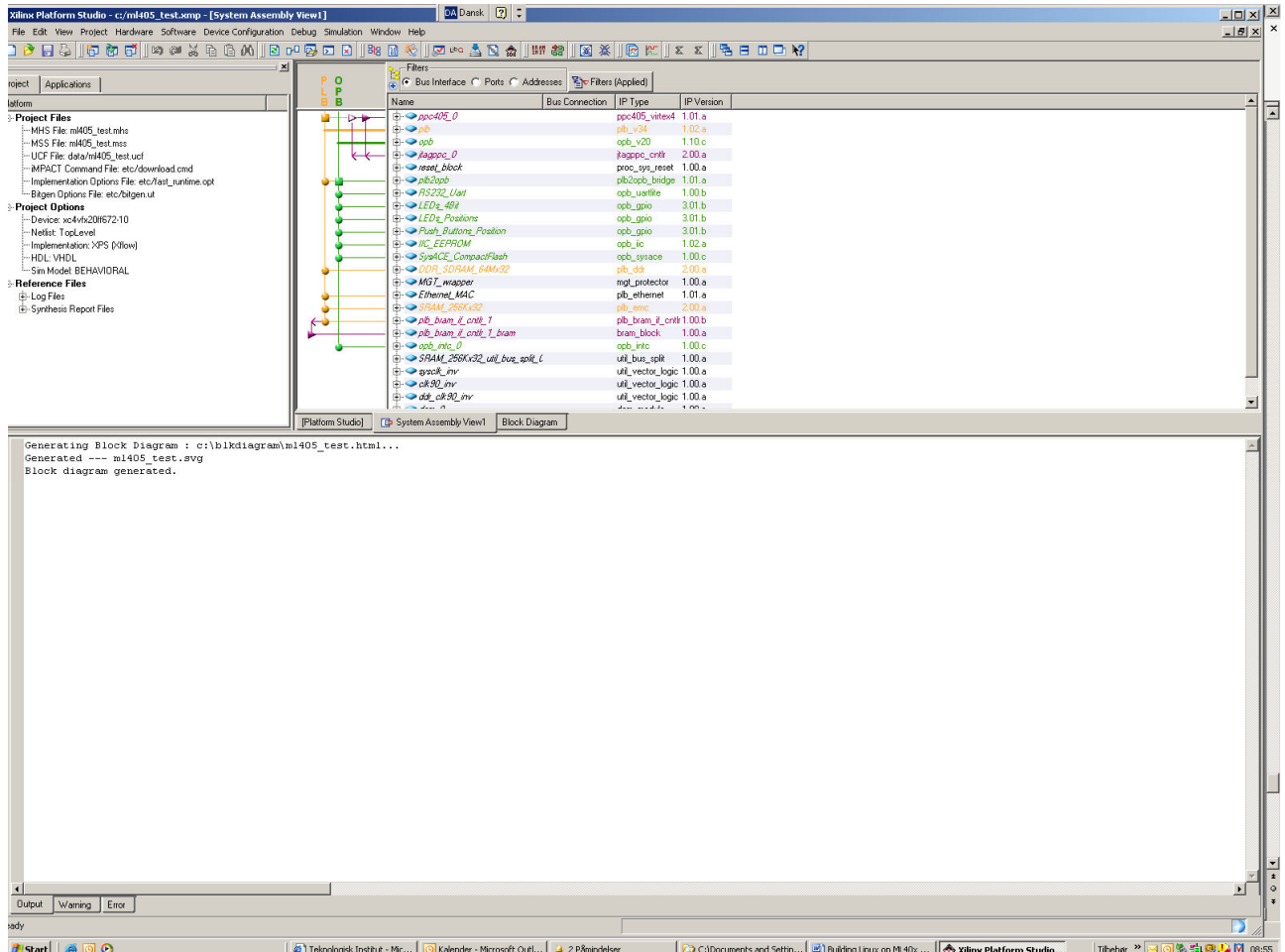

#### **Figure 15: Xilinx Platform Studio main Window**

You are now ready to generate your bitstream file - provided nothing else should be added.

If you are generating an image for the ML405 board, you have to carry out the following activity: Enter the <DESIGNROOT>/etc/bitgen.ut file and add the following statement:

-g Match\_cycle:NoWait

If you omit this, the booting using the systemace will not work…

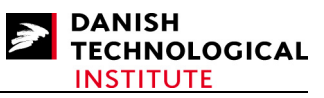

You can now generate your Bitstream. Select the "**Generate Bitstream**" item in the "**Hardware**" menu.

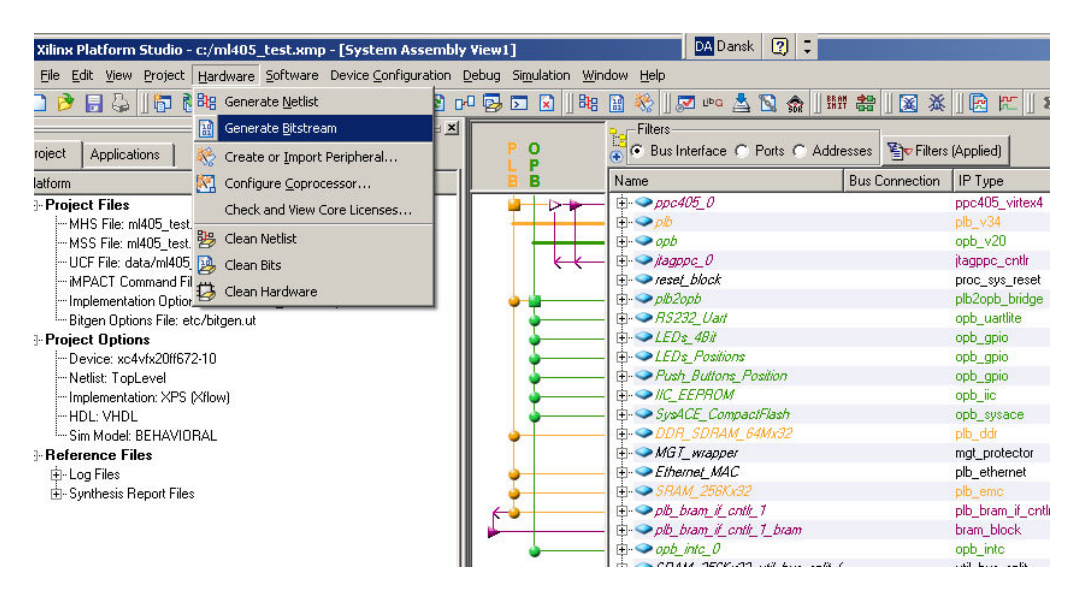

**Figure 16: Selecting "Generate Bitstream" item in "Hardware" menu**

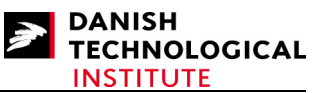

After a while, and provided everything goes well, the XPS will present a popup window indicating the Design License Status. It indicates that there are unpaid cores and therefore you can only use the cores for design evaluation. The cores will cease to work after some time but you will be able to get your system running.

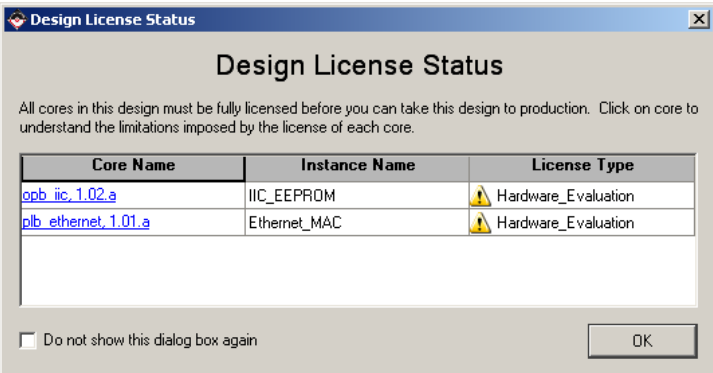

. **Figure 17: Design License Status Window**

Press the "OK" button.

The main window will look like this:

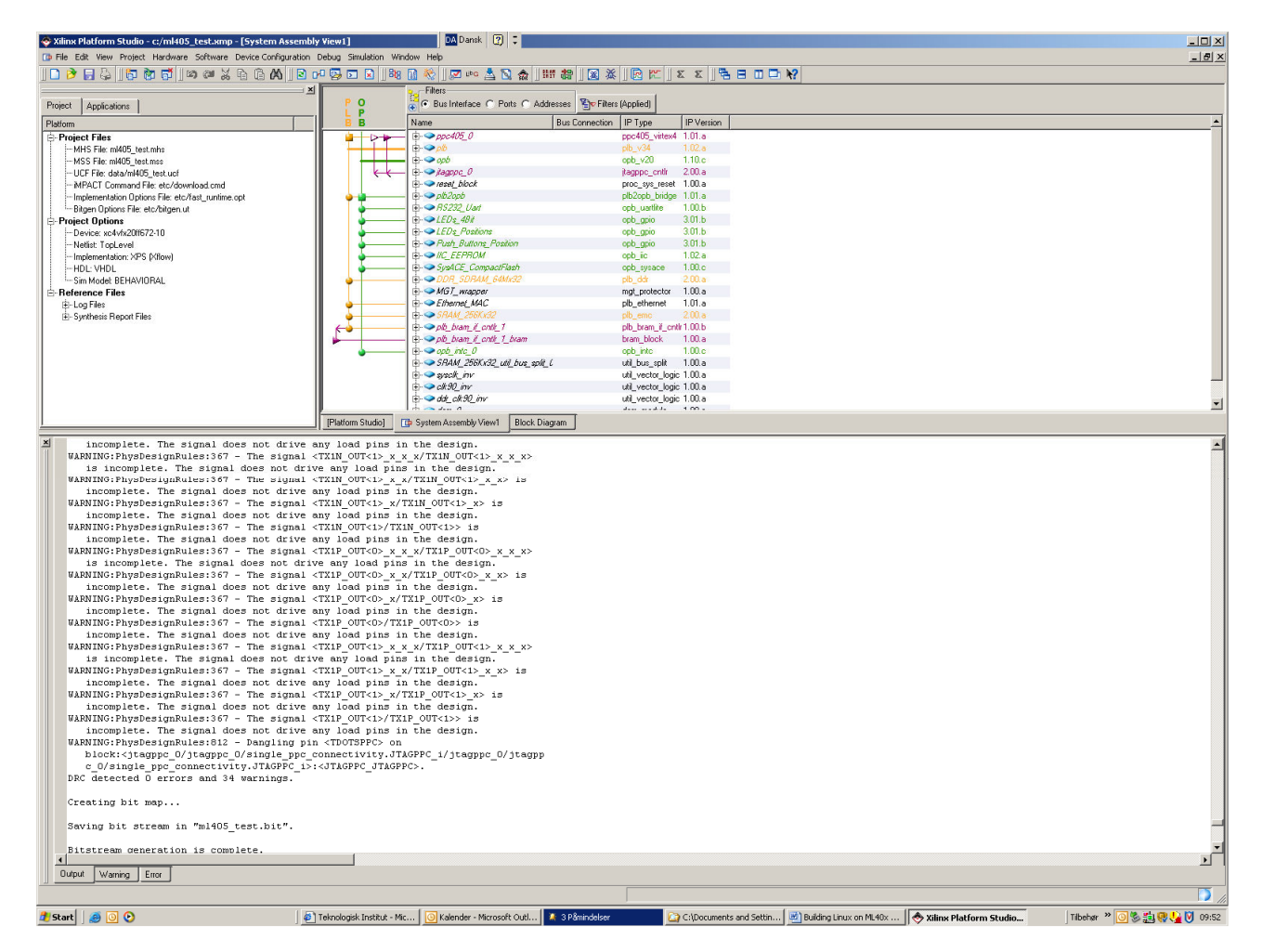

#### **Figure 18: XPS main window after Bitstream Generation**

The main thing to look for are the last two lines in the output window "**Saving bit stream in**  "ml405 test.bit"." and "Bitstream generation is complete.". The two lines indicate that the bitfile is generated properly.

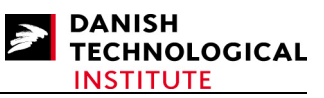

To be absolutely certain that everything is OK, it is advisable to verify the Logic Utilization and the routing summary.

The Logic Utilization indicates whether the device is over-utilized, and it also gives a hint as to whether you have sufficient resources in case you wish to write your own logic core. Both reports are part of the log which can be found in the Reference file list of the Project Tab in the upper left window. The log you have to look into is the implementation/xflow.log. If you click on this item, the xflow log will appear in the upper right window covering the system assembly window.

You have to use the slide bar to position the window in order for the Logic Utilization window to be viewed in the upper right window as depicted in Figure 19.

| C Xilinx Platform Studio - c:/ml405_test.xmp - [xflow.log]                                                |                        | DA Dansk 2 :                                                                                                    |                                  |         |                        |                                                                                                    | $ \Box$ $\times$                  |  |  |  |
|----------------------------------------------------------------------------------------------------|------------------------|----------------------------------------------------------------------------------------------------|----------------------------------|---------|------------------------|----------------------------------------------------------------------------------------------------|-----------------------------------|--|--|--|
| Th File Edit View Project Hardware Software Device Configuration Debug Simulation Window Help             |                        |                                                                                                    |                                  |         |                        |                                                                                                    | $-10x$                            |  |  |  |
| பி                                                                                                    |                        |                                                                                                    |                                  |         |                        | $\ x\ _2 \leq \ x\ _2 \leq \frac{1}{2} \, \text{and}\, \ x\ _2 \leq \frac{1}{2} \, \text{and}\, \ x\ _2 \leq \frac{1}{2} \, \text{and}\, \ \theta\ _2 \leq \frac{1}{2} \, \text{and}\, \ \theta\ _2 \leq \frac{1}{2} \, \text{and}\, \ \theta\ _2 \leq \frac{1}{2} \, \text{and}\, \ \theta\ _2 \leq \frac{1}{2} \, \text{and}\, \ \theta\ _2 \leq \frac{1}{2} \, \text{and}\, \ \theta\ _2 \leq \$ |                                   |  |  |  |
|                                                                                                    | $\mathbf{X}$ 1106      | Writing design file "m1405 test map.ncd"                                                                                                    |                                  |         |                        |                                                                                                    | $\Delta$                          |  |  |  |
| Project<br>Applications                                                                                   | 1107                   |                                                                                                    |                                  |         |                        |                                                                                                    |                                   |  |  |  |
| Platform                                                                                                  |                        | 1108 Design Summary:<br>1109 Number of errors:<br>$\Omega$                                                                                                    |                                  |         |                        |                                                                                                    |                                   |  |  |  |
| <b>Project Files</b>                                                                                      |                        | 1110 Number of warnings: 39                                                                                                    |                                  |         |                        |                                                                                                    |                                   |  |  |  |
| MHS File: ml405_test.mhs                                                                                  |                        | 1111 Logic Utilization:                                                                                                    |                                  |         |                        |                                                                                                    |                                   |  |  |  |
| MSS File: ml405_test.mss<br>UCF File: data/ml405 test.ucf                                                 | 1112                   | Number of Slice Flip Flops:                                                                                                    | 4,974 out of 17,088              |         | 29%                    |                                                                                                    |                                   |  |  |  |
| -MPACT Command File: etc/download.cmd                                                                     | 1113<br>1114           | Number of Slice FFs used for<br>DCM autocalibration logic:                                                                                                    | 14 out of 4,974                  |         | 1 <sup>2</sup>         |                                                                                                    |                                   |  |  |  |
| Implementation Options File: etc/fast_runtime.opt                                                         |                        | 1115 Number of 4 input LUTs:                                                                                                    | 4,734 out of 17,088              |         | $27*$                  |                                                                                                    |                                   |  |  |  |
| -- Bitgen Options File: etc/bitgen.ut                                                                     | 1116                   | Number of LUTs used for                                                                                                    |                                  |         |                        |                                                                                                    |                                   |  |  |  |
| Project Options                                                                                           | 1117                   | DCM autocalibration logic:                                                                                                    | 8 out of 4,734                   |         | 13                     |                                                                                                    |                                   |  |  |  |
| Device: xc4vfx20ff672-10<br>Netlist: TooLevel                                                             | 1118                   | *See INFO below for an explanation of the DCM autocalibration logic                                                                                           |                                  |         |                        |                                                                                                    |                                   |  |  |  |
| Implementation: XPS (Xflow)                                                                               | 1119                   | added by Map<br>1120 Logic Distribution:                                                                                                    |                                  |         |                        |                                                                                                    |                                   |  |  |  |
| HDL: VHDL                                                                                                 | 1121                   | Number of occupied Slices:                                                                                                    |                                  |         | 4,696 out of 8,544 54% |                                                                                                    |                                   |  |  |  |
| -Sim Model: BEHAVIORAL                                                                                    | 1122                   | Number of Slices containing only related logic: 4,696 out of 4,696 100%                                                                                       |                                  |         |                        |                                                                                                    |                                   |  |  |  |
| <b>E-Reference Files</b>                                                                                  | 1123                   | Number of Slices containing unrelated logic:                                                                                                    |                                  |         | 0 out of 4,696         | n <sub>k</sub>                                                                                                    |                                   |  |  |  |
| <b>E-Log Files</b><br>- ml405_test.log                                                                    | 1124                   | *See NOTES below for an explanation of the effects of unrelated logic                                                                                         |                                  |         |                        |                                                                                                    |                                   |  |  |  |
| platgen.log                                                                                               | 1126                   | 1125 Total Number of 4 input LUTs:<br>Number used as logic:                                                                                                   | 5,716 out of 17,088 33%<br>4,734 |         |                        |                                                                                                    |                                   |  |  |  |
| ibgen.log                                                                                                 | 1127                   | Number used as a route-thru:                                                                                                    | 287                              |         |                        |                                                                                                    |                                   |  |  |  |
| implementation/xflow.log                                                                                  | 1128                   | Number used for Dual Port RAMs:                                                                                                    | 378                              |         |                        |                                                                                                    |                                   |  |  |  |
| E-Synthesis Report Files                                                                                  | 1129                   | (Two LUTs used per Dual Port RAM)                                                                                                    |                                  |         |                        |                                                                                                    |                                   |  |  |  |
|                                                                                                    | 1130                   | Number used as Shift registers:                                                                                                    | 317                              |         |                        |                                                                                                    |                                   |  |  |  |
|                                                                                                    | 1131<br>1132           | Number of bonded IPADs:<br>Number of bonded OPADs:                                                                                                    | 16 out of<br>16 out of           |         | 24, 66%<br>16 100%     |                                                                                                    |                                   |  |  |  |
|                                                                                                    | 1133                   | Number of bonded IOBs:                                                                                                    | 191 out of                       | 320 59% |                        |                                                                                                    |                                   |  |  |  |
|                                                                                                    | 1134                   | Number of BUFG/BUFGCTRLs:                                                                                                    | 7 out of                         |         | $32 \t 213$            |                                                                                                    |                                   |  |  |  |
|                                                                                                    | 1135                   | Number used as BUFGs:                                                                                                    | $-7$                             |         |                        |                                                                                                    |                                   |  |  |  |
|                                                                                                    | 1136                   | Number used as BUFGCTRLs:                                                                                                    | $\Omega$                         |         |                        |                                                                                                    |                                   |  |  |  |
|                                                                                                    | 1137<br>1138           | Number of FIFO16/RAMB16s:<br>Number used as FIFO16s:                                                                                                    | 36 out of<br>$\sqrt{a}$          |         | 68 52%                 |                                                                                                    |                                   |  |  |  |
|                                                                                                    | 1139                   | Number used as RAMB16s:                                                                                                    | 36                               |         |                        |                                                                                                    |                                   |  |  |  |
|                                                                                                    | 1140                   | Number of DCM ADVs:                                                                                                    | $2$ out of                       |         | 4 50%                  |                                                                                                    |                                   |  |  |  |
|                                                                                                    | 1141                   | Number of PPC405 ADVs:                                                                                                    | 1 out of                         |         | 1 100                  |                                                                                                    |                                   |  |  |  |
|                                                                                                    | 1142<br>1143           | Number of JTAGPPCs:<br>Number of GT11s:                                                                                                    | 1 out of<br>8 out of             |         | $1100*$<br>$8 - 100$   |                                                                                                    |                                   |  |  |  |
|                                                                                                    | 1144                   |                                                                                                    |                                  |         |                        |                                                                                                    |                                   |  |  |  |
|                                                                                                    |                        | 1145 Total equivalent gate count for design: 2,481,572                                                                                                    |                                  |         |                        |                                                                                                    |                                   |  |  |  |
|                                                                                                    |                        | 1146 Additional JTAG gate count for IOBs: 10,704                                                                                                    |                                  |         |                        |                                                                                                    |                                   |  |  |  |
|                                                                                                    |                        | 1147 Peak Memory Usage: 293 MB                                                                                                    |                                  |         |                        |                                                                                                    |                                   |  |  |  |
|                                                                                                    |                        | 1148 Total REAL time to MAP completion: 2 mins 26 secs                                                                                                    |                                  |         |                        |                                                                                                    |                                   |  |  |  |
|                                                                                                    | 1149<br>1150           | Total CPU time to MAP completion: 2 mins 18 secs                                                                                                    |                                  |         |                        |                                                                                                    |                                   |  |  |  |
|                                                                                                    |                        | 1151 NOTES:                                                                                                    |                                  |         |                        |                                                                                                    |                                   |  |  |  |
|                                                                                                    | 1152                   |                                                                                                    |                                  |         |                        |                                                                                                    |                                   |  |  |  |
|                                                                                                    | 1153                   | Related logic is defined as being logic that shares connectivity - e.g. two                                                                                   |                                  |         |                        |                                                                                                    |                                   |  |  |  |
|                                                                                                    | 1154                   | LUTs are "related" if they share common inputs. When assembling slices,                                                                                       |                                  |         |                        |                                                                                                    |                                   |  |  |  |
|                                                                                                    | $\left  \cdot \right $ |                                                                                                    |                                  |         |                        |                                                                                                    | $\mathbf{u}^{(i)}$                |  |  |  |
|                                                                                                    |                        | [Platform Studio]<br>Block Diagram<br><b>Th</b> System Assembly View1                                                                                         | $\Rightarrow$ xflow.log          |         |                        |                                                                                                    |                                   |  |  |  |
| $\mathbf{x}$<br>INFO: MDT -                                                                               |                        |                                                                                                    |                                  |         |                        |                                                                                                    | $\blacktriangle$                  |  |  |  |
| C:\TOOLS\EDK\9 1\hw\XilinxProcessorIPLib\pcores\opb gpio v3 01 b\data\opb gpi                             |                        |                                                                                                    |                                  |         |                        |                                                                                                    |                                   |  |  |  |
| o v2 1 0.mpd line 40 - LEDs Positions (opb gpio) tool is overriding PARAMETER                             |                        |                                                                                                    |                                  |         |                        |                                                                                                    |                                   |  |  |  |
| C FAMILY value to                                                                                         |                        |                                                                                                    |                                  |         |                        |                                                                                                    |                                   |  |  |  |
| INFO: MDT -                                                                                               |                        |                                                                                                    |                                  |         |                        |                                                                                                    |                                   |  |  |  |
| C:\TOOLS\EDK\9 1\hw\XilinxProcessorIPLib\pcores\opb gpio v3 01 b\data\opb gpi                             |                        |                                                                                                    |                                  |         |                        |                                                                                                    |                                   |  |  |  |
| o v2 1 0.mpd line 40 - Push Buttons Position (opb gpio) tool is overriding<br>PARAMETER C FAMILY value to |                        |                                                                                                    |                                  |         |                        |                                                                                                    |                                   |  |  |  |
| INFO: MDT -                                                                                               |                        |                                                                                                    |                                  |         |                        |                                                                                                    |                                   |  |  |  |
| C:\TOOLS\EDK\9 1\hw\XilinxProcessorIPLib\pcores\plb ddr v2 00 a\data\plb ddr                              |                        |                                                                                                    |                                  |         |                        |                                                                                                    |                                   |  |  |  |
| v2 1 0.mpd line 43 - DDR SDRAM 64Mx32 (plb ddr) tool is overriding PARAMETER                              |                        |                                                                                                    |                                  |         |                        |                                                                                                    |                                   |  |  |  |
| C FANTLY value to<br>$\overline{ }$                                                                       |                        |                                                                                                    |                                  |         |                        |                                                                                                    | $\mathbf{F}$                      |  |  |  |
| Output   Warning   Error                                                                                  |                        |                                                                                                    |                                  |         |                        |                                                                                                    |                                   |  |  |  |
|                                                                                                    |                        |                                                                                                    |                                  |         |                        |                                                                                                    |                                   |  |  |  |
|                                                                                                    |                        |                                                                                                    |                                  |         |                        |                                                                                                    | CAPS NUM SCRL Ln 1119 Col 20 Text |  |  |  |
| <b>H</b> Start   @ 0 0                                                                                    |                        | C Kalender - Microsoft Outl   2 C:\Documents and Settin   [2] Building Linux on ML40x    <> Xilinx Platform Studio<br><sup>2</sup> Teknologisk Institut - Mic |                                  |         |                        |                                                                                                    | Tibehar > 0 % 为哪身 0 09:56         |  |  |  |

**Figure 19: XPS Main window with the xflow log file in the upper right window** 

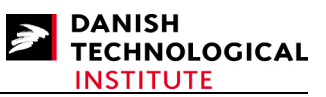

Later in the report, the routing summary is depicted (see Figure 20). The most important sentences to search for is "All constraints were met" and "All signals are completely routed.".

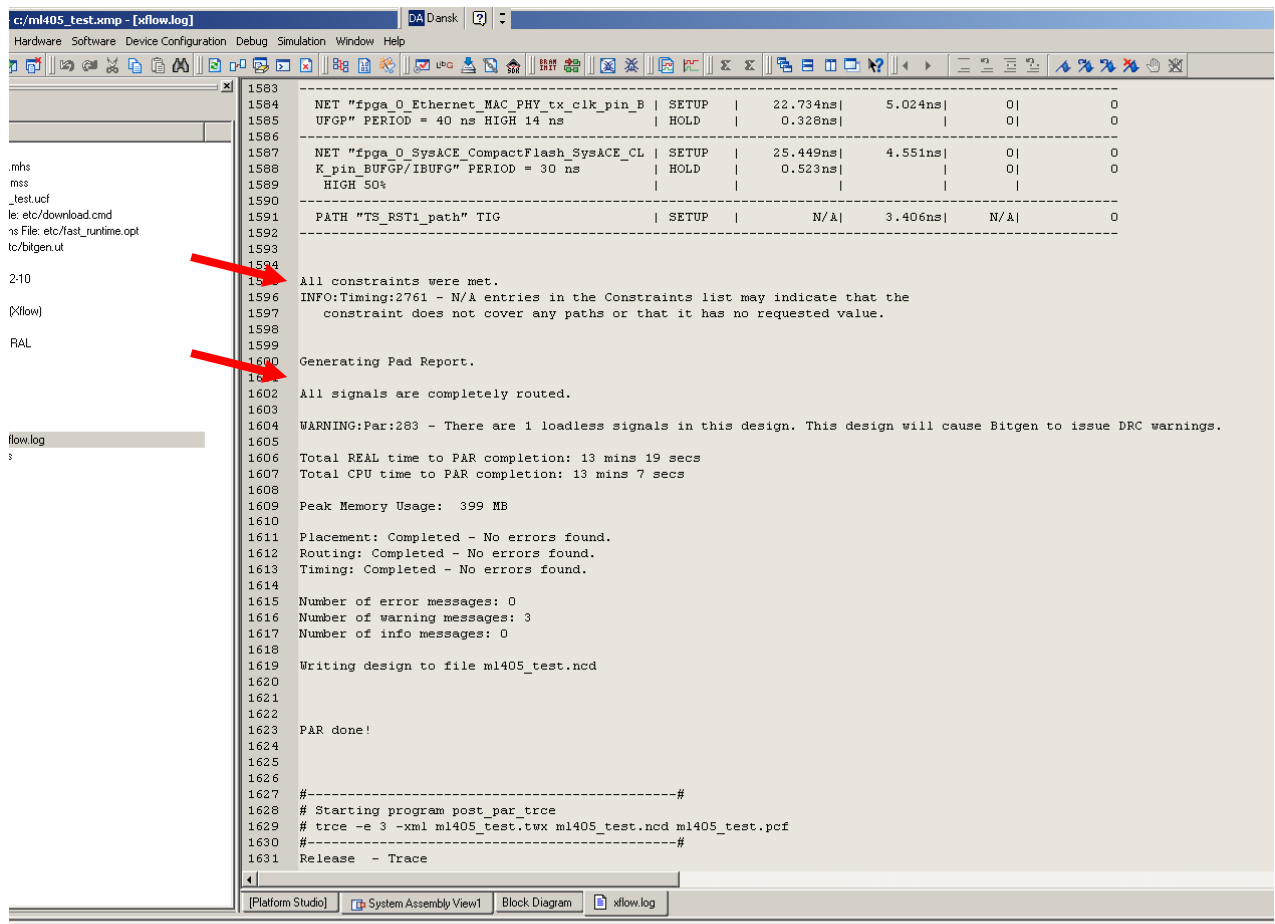

 $\frac{1}{2}$  /kw/XilinxProcessorIPLib/pcores/opb\_gpio\_v3\_01\_b\data\opb\_gpivd line 40 - LEDs\_Positions (opb\_gpio) tool is overriding PARAMETER tlue to

 $\verb|K\\9_1\\h$W\\XilinkProcessorIPLib\perp\verb|cores\\opb_gpio_v3_01_b\ddagger\verb|data\\opb_gpi1|$ 

#### **Figure 20: XPS Main window with the xflow log file in the upper right window**

Now you have a bit file containing the functionality you wanted. However, the PowerPC within the bit file is not able to boot yet. Instructions on how to handle this is covered in the next section.

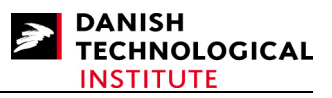

## **5.2.2 Inserting the Boot Loader into Block RAMs**

To insert the boot loader into the Block RAMs you have to select the "Update Bitstream" item of the "Device Configuration" menu.

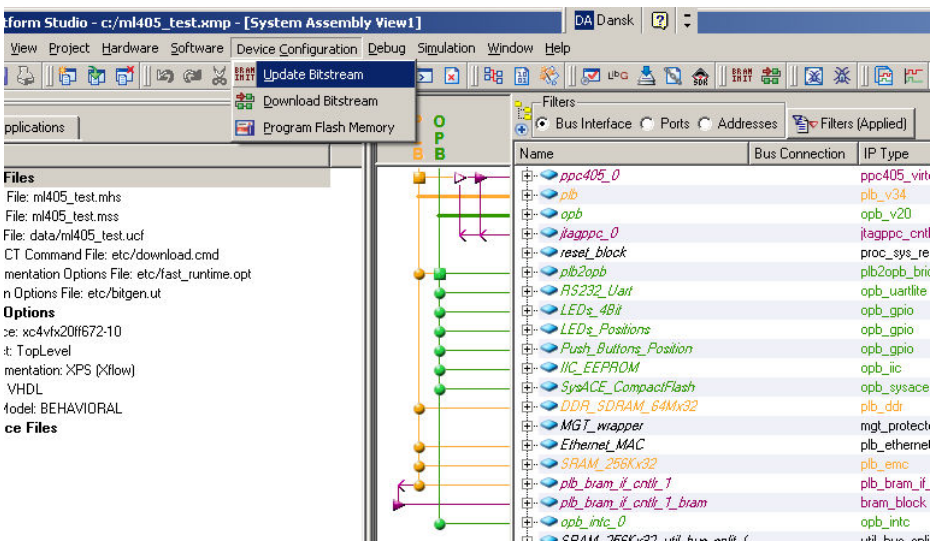

**Figure 21: Selecting the "Update Bitstream" item of the "Device Configuration" menu.**

Everything is performed automatically, and therefore no selections have to be made.

## **5.2.3 Creating the board support package**

To generate the Board Support Package, you first have to inform XPS that you wish to use Linux and supply additional information concerning the drivers. This is carried out by selecting the "Software Platform Settings…" item of the "Software" menu.

|                                                                                                    |     | inx Platform Studio - c:/ml405_test.xmp - [System Assembly View1]                                |                  | DA Dansk<br> 2                                                                                                    |                       |                                                                       |
|----------------------------------------------------------------------------------------------------|-----|--------------------------------------------------------------------------------------------------|------------------|----------------------------------------------------------------------------------------------------|-----------------------|-----------------------------------------------------------------------|
|                                                                                                    |     | e Edit View Project Hardware Software Device Configuration Debug Si <u>m</u> ulation Window Help |                  |                                                                                                    |                       |                                                                       |
|                                                                                                    |     |                                                                                                  | <b>Be 国</b><br>⊠ | ※  アームロ俞  脚若  区太  园に                                                                                                    |                       |                                                                       |
| ict<br><b>Applications</b>                                                                                                    |     | Assign Default Drivers<br>LibG Generate Libraries and BSPs                                       | ο                | <b>Filters</b><br>C Bus Interface C Ports C Addresses   Elo Filters (Applied)                                                  |                       |                                                                       |
| orm                                                                                                    | ıсП | Add Software Application Project                                                                 |                  | Name                                                                                                    | <b>Bus Connection</b> | IP Type                                                               |
| roject Files<br>-MHS File: ml405_test.mhs<br>-MSS File: ml405 test.mss<br>-UCF File: data/ml405 test.ucf<br>MPACT Command File: etc/dowr<br>Implementation Options File: etc/f<br>- Bitgen Options File: etc/bitgen.ut<br>roject Options<br>-Device: xc4vfx20ff672-10<br>-Netlist: TopLevel<br>m Implementation: XPS (Xflow)<br>- HDL: VHDL<br>- Sim Model: BEHAVIORAL<br>eference Files | N   | <b>Build All User Applications</b><br>Get Program Size<br>Generate Linker Script                 |                  | $\Box$ Ppc405_0<br>白·●pb<br>$\overline{+}\cdot\rightarrow$ opb<br>$\mathbf{H} \rightarrow \mathbf{H}$<br><b>E</b> Preset_block |                       | ppc405_vi<br>$p/b$ $\sqrt{34}$<br>opb v20<br>jtagppc_cr<br>proc_sys_r |
|                                                                                                    |     | Launch Platform Studio SDK                                                                       |                  | $\Box$ $\rho/b2$ opb                                                                                                    |                       | plb2opb_br                                                            |
|                                                                                                    | 罗   | Clean Libraries                                                                                  |                  | <b>由→→ RS232 Uart</b>                                                                                                    |                       | opb uartlite                                                          |
|                                                                                                    | €   | Clean Programs<br>Clean Software                                                                 |                  | 由→●LEDs 4Bit<br><b>E-OLEDs</b> Positions<br><b>E-</b> Push Buttons Position                                                    |                       | opb qpio<br>opb_gpio<br>opb_gpio                                      |
|                                                                                                    |     |                                                                                                  |                  | <b>E-ONC EEPROM</b><br>El-SysACE CompactFlash<br>EI- DDR SDRAM 64Mx32                                                          |                       | opb iic<br>opb_sysac<br>plb ddr                                       |
|                                                                                                    |     |                                                                                                  |                  | <b>E</b> MGT_wrapper<br><b>Ethemet MAC</b>                                                                                     |                       | mgt protec<br>plb_ethern                                              |
|                                                                                                    |     | ←                                                                                                |                  | <b>E- ● SRAM 256Kx32</b><br>El- plb_bram_if_cntlr_1                                                                            |                       | plb emc<br>plb bram i                                                 |
|                                                                                                    |     |                                                                                                  |                  | El- plb_bram_if_cntlr_1_bram                                                                                                   |                       | bram_block                                                            |
|                                                                                                    |     |                                                                                                  |                  | $\oplus$ $\ominus$ opb into $0$<br>$\overline{m}$ CDAM TECK 27 will have sale (                                                |                       | opb into<br>call be a set                                             |

**Figure 22: Selecting the "Software Platform Settings…" item of the "Software" menu**

Ī

The Software Platform Settings dialog window is depicted in Figure 23.

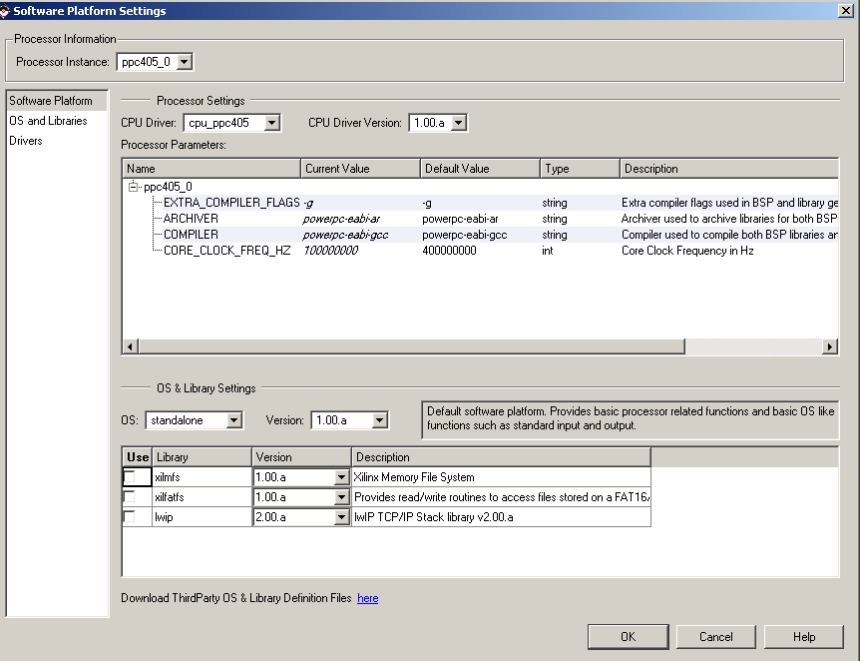

**Figure 23: Software Platform Settings dialog window**

First the OS has to be selected. To compile Linux kernel version 2.6: Select the corresponding item (linux\_2\_6) in the OS dropdown menu as depicted in Figure 24.

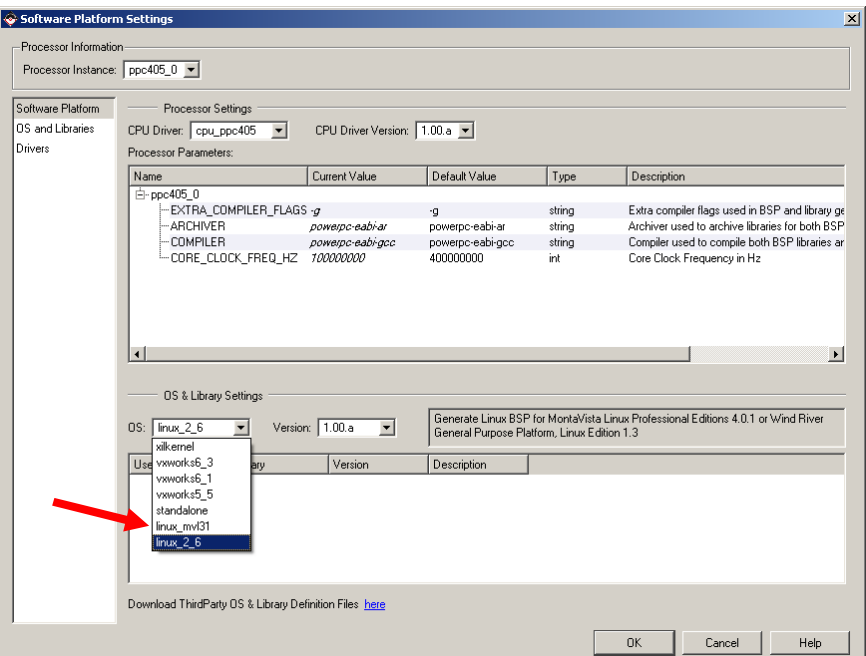

**Figure 24: Selecting the "linux\_2\_6" option in the OS dropdown menu**

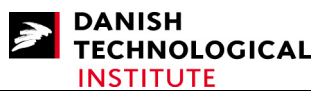

Having selected the correct operating system, you have to select the "**OS and Libraries**" item in the list to the left. This will cause the **linux\_2\_6** configuration list to appear, as depicted in Figure 25. The list contains a sub-item labeled "**connected\_periphs**" which has the "**Current Value**" called "**Edit…**". It has to be changed by double-clicking the "Current Value"-field in the list which causes the "**Add/Delete List of Parameter-Values**" popup to appear as depicted in Figure 26.

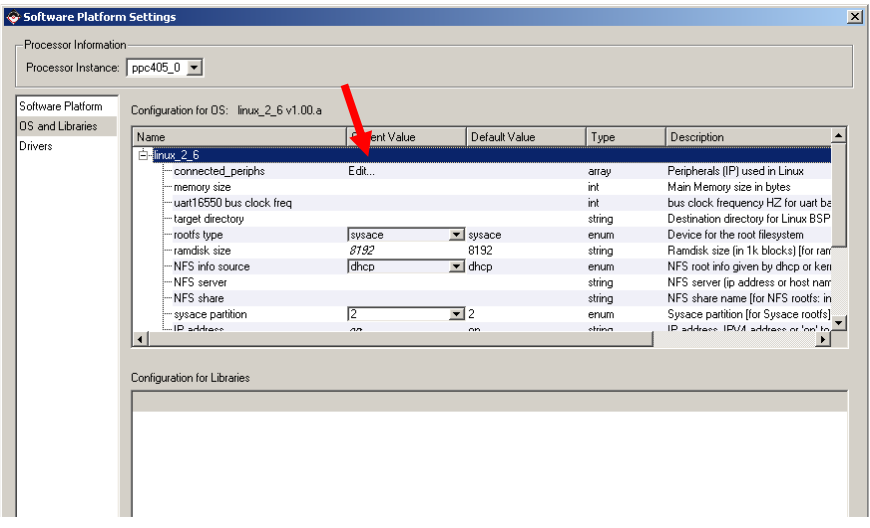

#### **Figure 25: The Software Platform Settings dialog window, after selecting OS and libraries**

To enter the correct parameter values, simply click "**Add All**". This causes a popup to appear as depicted in Figure 27.

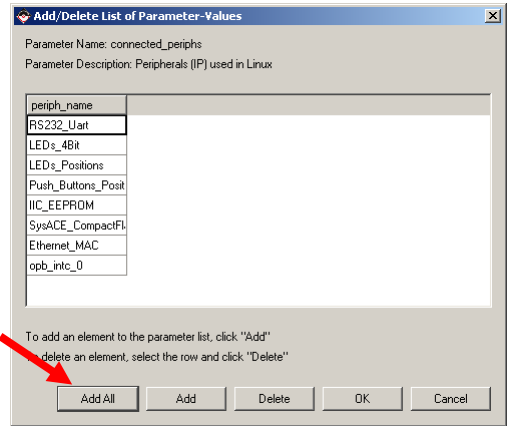

#### **Figure 26: Add/Delete List of Parameter-Values window**

This window is quite confusing but just accept it and click on the "Yes" button.

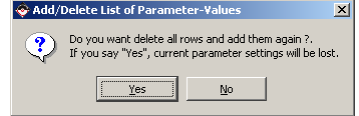

**Figure 27: Add/Delete List of Parameter-Values popup window** 

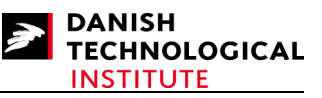

After you have inserted the connected\_periphs, the "Sofware Platform Settings" window shall appear as depicted in Figure 28.

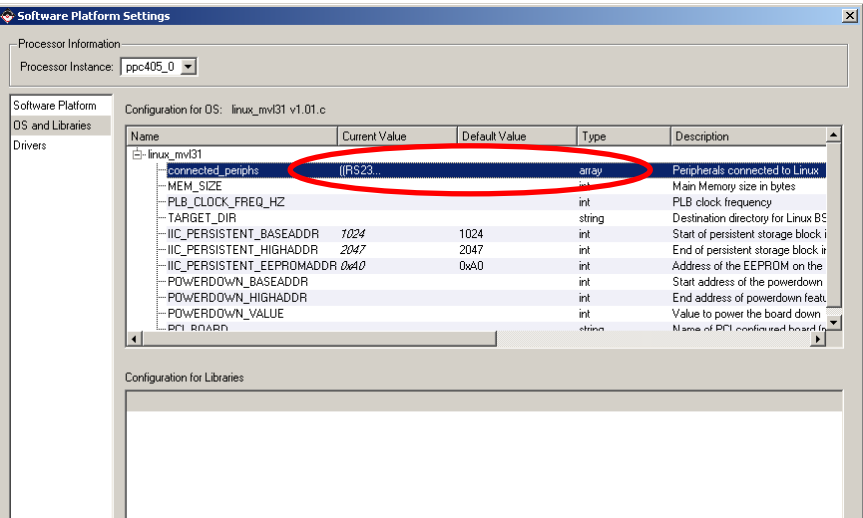

**Figure 28: Software Platform Settings dialog box after adding the list of connected peripherals**

The volume of memory to be entered is also a bit confusing. For both ML403 and ML405 boards you have to use the value 0x04000000 which is safe. To enter the value, perform a left doubleclick on the "Current Value" field of the MEM\_SIZE sub-item. The field will transform into a number box which you can edit by using the keyboard.

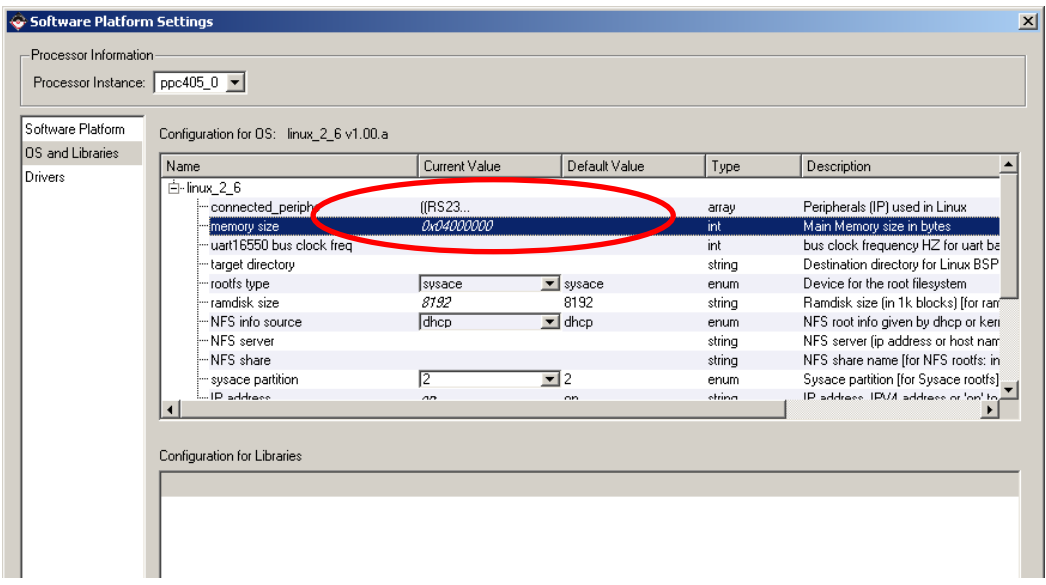

. **Figure 29: Software Platform Settings after insertion of the MEM\_SIZE parameter**

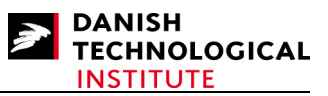

To enter the clock frequency of the PLB bus, perform a left double-click on the "Current Value" field of the "PLB\_CLOCK\_FREQ\_HZ" sub\_item. This field will also transform into a number box which you can edit by using the key board.

The last item to be changed is the TARGET DIR sub-item. Again left double-click on the "Current" Value" field of the TARGET\_DIR sub\_item. The field will transform itself into a text box which can be edited by using the keyboard.

NOTE: Do not use backslash, use forward slash instead.

After everything has been filled in, the "Software Platform Settings" dialog box will appear as depicted in Figure 30.

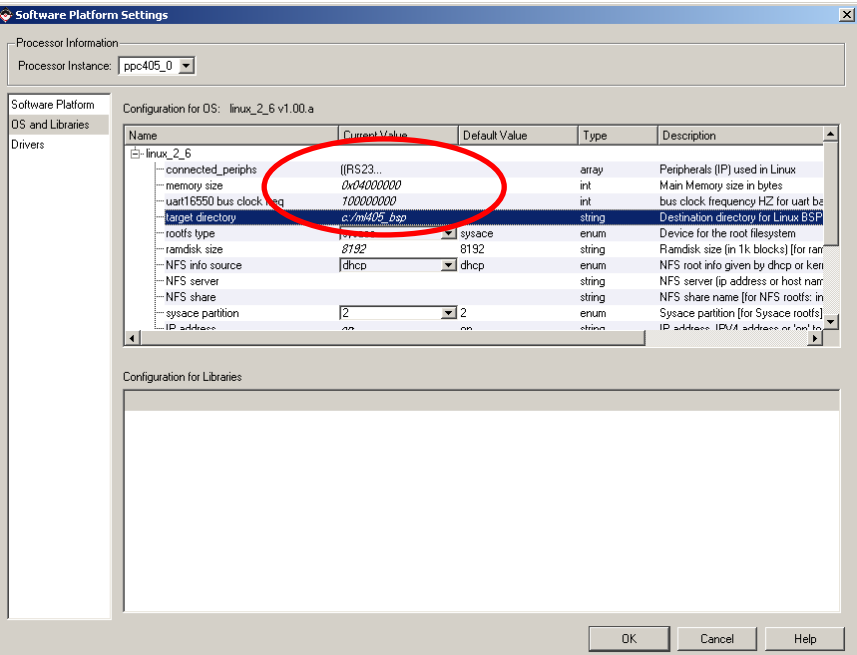

**Figure 30: The Completely filled Software Platform Setting dialog box**

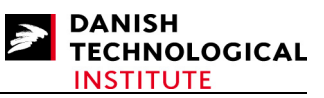

The last thing to carry out is to ask XPS to generate the BSP. This is performed by selecting the "Generate Libraries and BSPs" item from the "Software" menu.

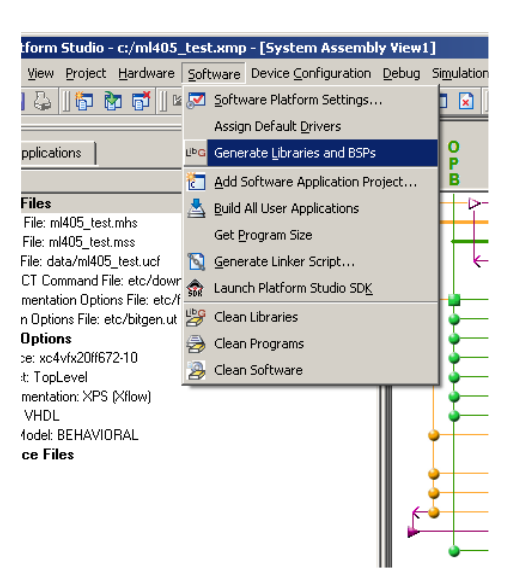

#### **Figure 31: Selecting the "Generate Libraries and BSP" item from the Software Menu**

During the generation of BSP, XPS will inform you that there is a problem in generating the GPIO driver:

WARNING: Gpio driver version 2.01.a not supported with MVL 3.1. Use version 1.00.a or 1.01.a

If the GPIO driver has not been used, you can safely ignore this message.

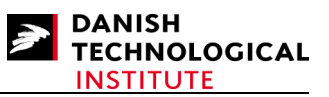

# **6 Getting, Patching, Setting up and Compiling the Kernel**

## *6.1 Kernel Versions*

The programme bit keeper was necessary in the previous document. For kernel 2.6 we will use a standard kernel and the bitkeeper is therefore no longer necessary.

## *6.2 Getting the Kernel Source*

```
The kernel source used in this document is 
http://www.kernel.org/pub/linux/kernel/v2.6/linux-2.6.23.tar.bz2
However, any subsequent sub-versions of Linux 2.6 should be usable.
```
Having obtained the kernel source, it can be extracted using the command:

```
$ tar xvjf linux-2.6.23.tar.bz2
```
Now you can enter the root tree by using:

```
$ cd linux-2.6.23
```
## *6.3 Configuring the Makefile*

Before setting up the kernel, it is necessary to configure the makefile in order for the configuration tool to identify which compiler and host to target your kernel to.

Make sure that the following variables are set in your kernel:

ARCH := ppc CROSS\_COMPILE := powerpc-405-linux-gnu-

Make sure that you have at least one Line feed/Carriage return after both lines. You may encounter problems if the file has been generated or edited in windows.

The latter dash of the "CROSS COMPILE" variable value is NOT an error!

## *6.4 Inserting an Ethernet Driver*

The first set of files to be added is the "xilinx\_common" library. This library was generated as part of the board support package and is located in

```
<bsp_root> /drivers/xilinx_common
```
The entire library has to be copied into

<linux\_root>/drivers:

Use the command:

Copyright © 2008 Danish Technological Institute Page 35 of 60 01/04/2008

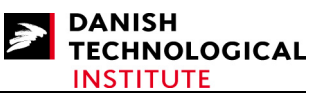

```
$ cp –R <bsp_root>/drivers/xilinx_common <linux_root>/drivers
```
A Makefile must be created with the following contents:

```
# 
# Makefile for the Xilinx On Chip Peripheral support code 
# 
# The Xilinx OS independent code. 
xilinx_ocp-objs += xbasic_types.o xdma_channel.o xdma_channel_sg.o \ 
                xipif_v1_23_b.o \ 
                xpacket_fifo_v2_00_a.o xpacket_fifo_l_v2_00_a.o \ 
                xversion.o 
obj-$(CONFIG_XILINX_OCP) := xilinx_ocp.o 
xilinx_ocp.o: $(xilinx_ocp-objs) 
            $(LD) -r -o $@ $(xilinx_ocp-objs)
```
**#include \$(TOPDIR)/Rules.make** 

```
obj-$(CONFIG_XILINX_EMAC) += xilinx_ocp.o
```
The last file to be created is the "**xio.h**" file which contains important primitives for the Xilinx/PPC interface such as endianess coding. This file is NOT generated with the board support package.

This file has to contain at least the following code:

```
#ifndef XIO_H 
#define XIO_H 
/* 
  This code is derived from Monta Vista, INC. and was released under GPL, which 
implies that any code 
   which uses this code, or is statically linked into the Linux Kernel must be 
released under the same terms. 
*/ 
#include "xbasic_types.h" 
#include <asm/io.h> 
typedef u32 XIo_Address; 
extern inline u8 
XIo_In8(XIo_Address InAddress) 
{ 
            return (u8) in_8((volatile unsigned char *) InAddress); 
} 
extern inline u16 
XIo_In16(XIo_Address InAddress) 
\{ return (u16) in_be16((volatile unsigned short *) InAddress); 
} 
extern inline u32
```
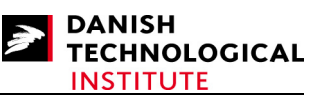

```
XIo_In32(XIo_Address InAddress) 
{ 
            return (u32) in_be32((volatile unsigned *) InAddress); 
} 
extern inline void 
XIo_Out8(XIo_Address OutAddress, u8 Value) 
{ 
            out_8((volatile unsigned char *) OutAddress, Value); 
} 
extern inline void 
XIo_Out16(XIo_Address OutAddress, u16 Value) 
{ 
   out_be16((volatile unsigned short *) OutAddress, Value); 
} 
extern inline void 
XIo_Out32(XIo_Address OutAddress, u32 Value) 
{ 
            out_be32((volatile unsigned *) OutAddress, Value);
} 
#endif
```
and has to be located in the <linux\_root>drivers/xilinx\_common directory.

After completing this activity, the following change has to be carried out to the Makefile located in the <linux\_root>/drivers directory:

Old file:

```
obj-$(CONFIG_FB_INTEL) += video/intelfb/ 
obj-y - - + serial/
obj-$ (CONFIG PARPORT) += parport/
```
New file:

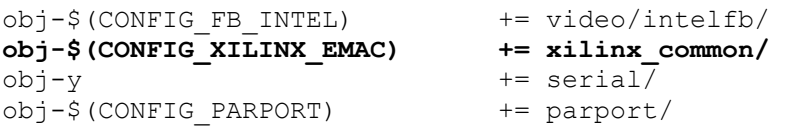

The dependency of CONFIG\_XILINX\_EMAC is a bit of a hack and is only valid when adding one Xilinx driver from XPS.

In the <linux root>/drivers/Kconfig file the following change has to be carried out (if you compile a Linux 2.6.24 kernel, correct the <linux\_root>/drivers/net/Kconfig file instead):

Old file:

```
config MII 
            tristate "Generic Media Independent Interface device support" 
            help 
              Most ethernet controllers have MII transceiver either as an…
```
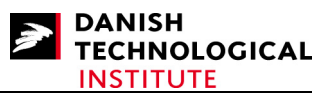

 or internal device. It is safe to say Y or M here even if your ethernet card lack MII. config MACB tristate "Atmel MACB support" depends on AVR32 || ARCH\_AT91SAM9260 || ARCH\_AT91SAM9263 select PHYLIB New File: config MII tristate "Generic Media Independent Interface device support" help Most ethernet controllers have MII transceiver either as an…. or internal device. It is safe to say Y or M here even if your ethernet card lack MII. **config XILINX\_EMAC tristate "Xilinx Ethernet Mac" help TEST TEST TEST**  config MACB

```
 tristate "Atmel MACB support" 
 depends on AVR32 || ARCH_AT91SAM9260 || ARCH_AT91SAM9263 
 select PHYLIB
```
The addition of the above line will make it possible to select the Xilinx Ethernet MAC when configuring the kernel.

Now the Ethernet Driver has to be copied into the <linux\_root>/drivers/net directory of the Linux distribution:

#### **\$ cp –R <bsp\_root>/drivers/net/xilinx\_emac <linux\_root>/drivers/net**

and the Makefile in  $\langle$ linux root $\rangle$ /drivers/net has to be modified:

Old file:

```
obj-$ (CONFIG EHEA) += ehea/
obj-$(CONFIG_BONDING) += bonding/ 
obj-$ (CONFIG ATL1) += atl1/
obj-$(CONFIG_GIANFAR) += gianfar_driver.o
```
New file:

```
obj-S(CONFIG EHEA) += ehea/obj-$(CONFIG_BONDING) += bonding/ 
obj-$ (CONFIG ATL1) += atl1/
obj-$(CONFIG_XILINX_EMAC) += xilinx_emac/ 
obj-$(CONFIG_GIANFAR) += gianfar_driver.o
```
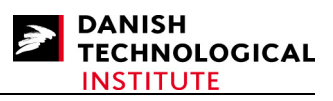

The last thing to copy is the parameter's file:

```
$ cp -R <br root /arch/ppc/platforms/4xx/xparameters/xparameters ml40x.h \<linux_root>/arch/ppc/platforms/4xx/xparameters/xparameters_ml403.h
```
Note that the name changes!

Now the entire distribution has been patched manually but the kernel still has no awareness of the Ethernet MAC resources (interrupt and memory location). They also have to be added manually.

.end = XPAR UARTLITE ##num## HIGHADDR,  $\setminus$ 

## *6.5 Adding Resources*

```
The file containing the resource initialization is the 
<linux_root>/arch/ppc/syslib/virtex_devices.c file.
```
The contents of the file has to be changed in two locations:

The first change is to declare the platform data, device features and such:

Old file:

```
.flags = IORESOURCEMEM, \n\}, \setminus\{\ \ \ \backslash.start = XPAR_INTC_0_UARTLITE_##num##_VEC_ID, \
                                    .flags = IORESOURCE IRQ, \
                       }, \ \ \rangle\rightarrow} 
/* 
  * Full UART: shortcut macro for single instance + platform data structure 
  */ 
#define XPAR UART(num) { \
            .mapbase = XPAR_UARTNS550_##num##_BASEADDR + 3, \
.irq = XPAR_INTC_O_UARTNS550_##num##_VEC_ID, \
.iotype = UPIO_MEM, \
            .uartclk = XPAR_UARTNS550_##num##_CLOCK_FREQ_HZ, \
            .flags = UPF BOOT AUTOCONF, \setminus.regshift = \overline{2}, \
New File: 
                                    .end = XPAR UARTLITE ##num## HIGHADDR, \setminus.flags = IORESOURCEMEM, \n\lambda\}, \qquad \qquad\{ \lambda \}.start = XPAR_INTC_0_UARTLITE_##num##_VEC_ID, \
                                    .flags = IORESOURCE IRQ, \setminus\}, \setminus\}, \setminus}
```

```
struct xemac_platform_data { 
            u32 device_flags; 
             u32 dma_mode; 
             u32 has_mii; 
             u32 has_err_cnt; 
            \overline{u}32 has cam;
            u32 has jumbo;
            u32 tx \overline{d}re;
             u32 rx_dre; 
             u32 tx_hw_csum; 
            u32 rx hw<sup>-</sup>csum;
             u8 mac_addr[6]; 
}; 
/* Flags related to XEMAC device features */ 
#define XEMAC_HAS_ERR_COUNT 0x00000001 
#define XEMAC_HAS_MII 0x00000002 
#define XEMAC_HAS_CAM 0x00000004 
#define XEMAC_HAS_JUMBO 0x00000008 
/* Possible DMA modes supported by XEMAC */ 
#define XEMAC_DMA_NONE 1 
#define XEMAC_DMA_SIMPLE 2 /* simple 2 channel DMA */ 
#define XEMAC_DMA_SGDMA 3 /* scatter gather DMA */ 
static struct xemac_platform_data xemac_0_pdata = {
             // device_flags is used by older emac drivers. The new style is to 
use separate feilds 
              .device_flags = (XPAR_EMAC_0_ERR_COUNT_EXIST ? XEMAC_HAS_ERR_COUNT : 
0) | 
                           (XPAR_EMAC_0_MII_EXIST ? XEMAC_HAS_MII : 0) | 
                           (XPAR_EMAC_0_CAM_EXIST ? XEMAC_HAS_CAM : 0) | 
                          (XPAR_EMAC_0_JUMBO_EXIST ? XEMAC_HAS_JUMBO : 0), 
             .dma_mode = XPAR_EMAC_0_DMA_PRESENT,
             \overline{\text{max}} = XPAR EMAC 0 MII EXIST,
             .has<sup>-</sup>err cnt = XPAR<sup>-EMAC</sub><sup>-0</sup> ERR<sup>-</sup>COUNT EXIST,</sup>
             \therefore has \overline{\text{cam}} = XPAR \overline{\text{EMAC}} \overline{\text{CAM}} \overline{\text{EXIST}},
             .has jumbo = XPAR_EMAC_0_JUMBO_EXIST,
 .tx_dre = XPAR_EMAC_0_TX_DRE_TYPE, 
 .rx_dre = XPAR_EMAC_0_RX_DRE_TYPE, 
             \overline{\text{tx}} hw csum = XPAR_EMAC_0_TX_INCLUDE_CSUM,
             .rx_hw_csum = XPAR_EMAC_0_RX_INCLUDE_CSUM,
}; 
\#define XPAR XEMAC(num) { \
             \bar{n}ame = "xilinx_emac", \
             id = num, \ \ \backslash.dev.platform data = &xemac 0 pdata, \setminus.num resources = 2, \sqrt{ }resource = (struct resource[]) { \ \ } { \ 
                                      . start = XPAR EMAC # \# num \# BASEADDR, \ \ \ \ \.end = XPAR EMAC \#\text{num}\#\ \text{HIGHADDR}, \setminus. flags = IORESOURCE MEM, \
                          }, \ 
                         \left\{ \begin{array}{c} \lambda \end{array} \right\}
```
Copyright © 2008 Danish Technological Institute Page 40 of 60 01/04/2008

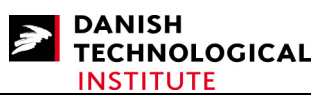

```
. start = XPAR INTC_0EMAC_ # \text{#num} WECID, \ \ \ \. flags = IORESOURCE IRQ, \
                         }, \ 
            \}, \lambda} 
/* 
  * Full UART: shortcut macro for single instance + platform data structure 
^{\star}/#define XPAR UART(num) { \
            .mapbase = XPAR_UARTNS550_##num##_BASEADDR + 3, \
            .irq = XPAR_INTC 0 UARTNS550 ##num## VEC_ID, \
            .iotype = UPIO MEM, \backslash.uartclk = XPAR_UARTNS550_##num##_CLOCK_FREQ_HZ, \
            .flags = UPF BOOT AUTOCONF, \setminus.regshift = \overline{2}, \
```
And the second change is to insert the EMAC into the device table:

#### Old File:

```
struct platform device virtex platform devices[] = {
           /* UARTLITE instances */ 
#if defined(XPAR_UARTLITE_0_BASEADDR)
          XPAR_UARTLITE(0), 
#endif 
#if defined(XPAR UARTLITE 1 BASEADDR)
New File: 
struct platform device virtex platform devices[] = {
           /* Xilinx MAC instances */ 
#if defined(XPAR_EMAC_0_BASEADDR) 
          XPAR_XEMAC(0), 
#endif 
           /* UARTLITE instances */ 
#if defined(XPAR_UARTLITE_0_BASEADDR)
          XPAR_UARTLITE(0), 
#endif 
#if defined(XPAR UARTLITE 1 BASEADDR)
```
Now you are ready to set up the kernel!

## *6.6 Setting up the kernel*

To set up the kernel we recommend the use of the "make menuconfig" command. Other options are either cumbersome or have been reported erroneous. The "make menuconfig" command requires that you have ncurses installed. If it is not installed, the "make menuconfig" will not work. If so, contact your system administrator.

Below all configuration menus are described at top level, and if the menu point has more levels they will be indented in the description. Also note that all options (including sub-options) which are

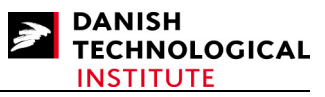

either not mentioned or not set should not be set. Please note that for different sub-versions of Linux 2.6 the menus may differ slightly.

## **6.6.1 General Setup**

```
General setup
 [*] Prompt for development and/or incomplete code/drivers
  () Local version - append to kernel release 
 [ ] Automatically append version information to the version string
 [ ] Support for paging of anonymous memory (swap)
  [ ] System V IPC 
  ] POSIX Message Queues
 [ ] BSD Process Accounting
 [ ] Export task/process statistics through netlink (EXPERIMENTAL)
  [ ] User Namespaces (EXPERIMENTAL) 
 [ ] Auditing support
    [ ] Kernel .config support 
 (17) Kernel log buffer size (16 => 64KB, 17 => 128KB)
  [*] Create deprecated sysfs files 
  ] Kernel->user space relay support (formerly relayfs)
  [ ] Initial RAM filesystem and RAM disk (initramfs/initrd) support 
  [*] Optimize for size (Look out for broken compilers!) 
  [*] Configure standard kernel features (for small systems) ---> 
  [*] Enable eventpoll support 
  [*] Enable signalfd() system call 
  [*] Enable eventfd() system call 
 [*] Use full shmem filesystem
  [*] Enable VM event counters for /proc/vmstat 
Choose SLAB allocator (SLAB) --->
     (X) SLAB 
     ( ) SLUB (Unqueued Allocator) 
     ( ) SLOB (Simple Allocator)
```
Many drivers used for the Xilinx FPGAs are development drivers. Furthermore some advanced settings are necessary.

## **6.6.2 Loadable Module Support**

```
 [*] Enable loadable module support ---> 
      --- Enable loadable module support 
      [ ] Module unloading (NEW) 
 [ ] Module versioning support (NEW) 
 [ ] Source checksum for all modules (NEW) 
      [ ] Automatic kernel module loading (NEW)
```
This is not necessary for the kernel to work but will certainly make device driver development simpler.

## **6.6.3 Block Layer**

```
 [*] Enable the block layer ---> 
       --- Enable the block layer
       [*] Support for Large Block Devices<br>[ ] Support for tracing block io ac
            support for tracing block io actions
 [ ] Support for Large Single Files 
 [ ] Block layer SG support v4 (EXPERIMENTAL) 
              IO Schedulers ---> 
               <*> Anticipatory I/O scheduler 
              <*> Deadline I/O scheduler 
               <*> CFQ I/O scheduler 
              Default I/O scheduler (CFQ) ---> 
                ( ) Anticipatory 
                 ( ) Deadline 
                (X) CFO
                 ( ) No-op
```
A lot has happened since the 2.4 kernel was developed. Please refer to Chapter "Block Device Drivers" in [2] to obtain information about the Block Layer Schedulers.

Copyright © 2008 Danish Technological Institute Page 42 of 60 01/04/2008

#### **6.6.4 Processor**

```
 Processor ---> 
  Processor Type (40x) --->
     ( ) 6xx/7xx/74xx/52xx/82xx/83xx 
    (X) 40x
    ( ) 44x ( ) 8xx 
     ( ) e200 
     ( ) e500 
   [*] Math emulation 
  [ ] kexec system call (EXPERIMENTAL)
  [ ] CPU Frequency scaling
       IBM 4xx options ---> 
         [ ] PPC4xx DMA controller support 
         TTYS0 device and default console (UART0) ---> 
         (X) UART0 
         ( ) UART1
```
The processor in the Xilinx Virtex 4 family is a PowerPC 405, and the settings for Xilinx-ML300 works on the ML403/ML405 boards as well.

Math emulation is also required because no FPU is configured on the Virtex 4 device (it is possible but occupies space).

```
The default console has to be configured to UART0. 
      Platform options ---> 
        PC PS/2 style Keyboard 
         [ ] High memory support
         Timer frequency (250 HZ) --->
          ( ) 100 HZ 
          (X) 250 HZ 
          ( ) 300 HZ 
          ( ) 1000 HZ 
        Preemption Model (Voluntary Kernel Preemption (Desktop)) ---> 
          ( ) No Forced Preemption (Server) 
          (X) Voluntary Kernel Preemption (Desktop) 
          ( ) Preemptible Kernel (Low-Latency Desktop) 
       Memory model (Flat Memory) --->
          (X) Flat Memory 
       [ ] 64 bit Memory and IO resources (EXPERIMENTAL)
        [*] Kernel support for ELF binaries 
       [ ] Kernel support for MISC binaries
        [*] Default bootloader kernel arguments 
             (console=ttyUL0 root=/dev/xsa5 rw) Initial kernel command string 
       [ ] Power Management support
       [ ] Enable seccomp to safely compute untrusted bytecode
```
The default kernel command string options mean that:

- The Xilinx uartlite port  $(t_{\text{tvUL0}})$  is used at 9600 Mbps speed. **Make sure that the device is ttl0 (tee-tee-el-zero) and not tt10 (tee-tee-one-zero).**
- The Root system is located on the  $/$ dev $/$ xsa<sub>5</sub> partition and mounted in read/write mode.
- That ip is started during boot (necessary to get DCHP operational).

## **6.6.5 Bus Options**

```
 Bus options ---> 
  [ ] PCI support
   PCCARD (PCMCIA/CardBus) support --->
```
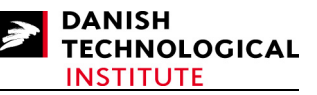

[ ] PCCard (PCMCIA/CardBus) support

No special busses are used.

## **6.6.6 Advanced Setup**

 Advanced Setup ---> [\*] Prompt for advanced kernel configuration [ ] Set maximum low memory [ ] Set custom kernel base address [ ] Set custom user task size Set custom consistent memory pool address [ ] Set custom consistent memory pool size [ ] Set the boot link/load address No special option is used.

## **6.6.7 Networking**

```
 Networking ---> 
      [*] Networking support 
         Networking options ---> 
          [ ] Packet socket 
          [*] Unix domain sockets 
         [ ] Transformation user configuration interface
          [ ] Transformation sub policy support (EXPERIMENTAL) 
          ] Transformation migrate database (EXPERIMENTAL)
         [*] PF_KEY sockets<br>[ ] PF KEY MIGRAT
             \overline{P}F KEY MIGRATE (EXPERIMENTAL)
         [*] TCP/IP networking
          [*] IP: multicasting 
         [ ] IP: advanced router
         [*] IP: kernel level autoconfiguration<br>[*] IP: DHCP support
 [*] IP: DHCP support 
 [ ] IP: BOOTP support 
         [ ] IP: RARP support
         [ ] IP: tunneling
         [ ] IP: GRE tunnels over IP
[ ] IP: multicast routing
 [ ] IP: ARP daemon support (EXPERIMENTAL) 
          [*] IP: TCP syncookie support (disabled per default) 
         . .<br>[ ] IP: AH transformation
         [ ] IP: ESP transformation
          [ ] IP: IPComp transformation 
         [ ] IP: IPsec transport mode
         [ ] IP: IPsec tunnel mode
          [ ] IP: IPsec BEET mode 
         [ ] INET: socket monitoring interface
         [ ] TCP: advanced congestion control --->
               --- TCP: advanced congestion control
          [ ] TCP: MD5 Signature Option support (RFC2385) (EXPERIMENTAL) 
         [ ] The IPv6 protocol
          ] Security Marking
          [ ] Network packet filtering framework (Netfilter) ---> 
              -- Network packet filtering framework (Netfilter)
          [ ] The DCCP Protocol (EXPERIMENTAL) ---> 
               --- The DCCP Protocol (EXPERIMENTAL) 
          [ ] The SCTP Protocol (EXPERIMENTAL) ---> 
               --- The SCTP Protocol (EXPERIMENTAL) 
         [ ] The TIPC Protocol (EXPERIMENTAL) --->
              --- The TIPC Protocol (EXPERIMENTAL) 
          [ ] Asynchronous Transfer Mode (ATM) (EXPERIMENTAL) 
           ] 802.1d Ethernet Bridging
         [ ] 802.1Q VLAN Support
          [ ] DECnet Support 
          ] ANSI/IEEE 802.2 LLC type 2 Support
          [ ] The IPX protocol 
          [ ] Appletalk protocol support 
          [ ] CCITT X.25 Packet Layer (EXPERIMENTAL)
          [ ] LAPB Data Link Driver (EXPERIMENTAL) 
          ] Acorn Econet/AUN protocols (EXPERIMENTAL)
         [ ] WAN router
```
Copyright © 2008 Danish Technological Institute Page 44 of 60 01/04/2008

```
 QoS and/or fair queueing ---> 
    [ ] QoS and/or fair queueing
   Network testing ---> 
     [ ] Packet Generator (USE WITH CAUTION)
 [ ] Amateur Radio support ---> 
     -- Amateur Radio support
 [ ] IrDA (infrared) subsystem support ---> 
     --- IrDA (infrared) subsystem support 
 [ ] Bluetooth subsystem support ---> 
     --- Bluetooth subsystem support 
 [ ] RxRPC session sockets 
 Wireless ---> 
   [ ] Improved wireless configuration API 
     [ ] Wireless extensions 
  [ ] Generic IEEE 802.11 Networking Stack (mac80211)
[ ] Generic IEEE 802.11 Networking Stack<br>[ ] RF switch subsystem support --->
     RF switch subsystem support --->
       --- RF switch subsystem support 
 [ ] Plan 9 Resource Sharing Support (9P2000) (Experimental) ---> 
       --- Plan 9 Resource Sharing Support (9P2000) (Experimental)
```
Only basic IP networking is required. DHCP is required for kernel level auto-configuration. The kernel will be able to get its IP address during boot time.

## **6.6.8 Device Drivers**

Important to note that the Xilinx Ethernet MAC is not part of the default kernel.

```
 Device Drivers ---> 
          Generic Driver Options ---> 
           [*] Select only drivers that don't need compile-time external firmware
             [*] Prevent firmware from being built 
            [*] Userspace firmware loading support 
             ] Driver Core verbose debug messages
           [ ] Managed device resources verbose debug messages
          [ ] Connector - unified userspace <-> kernelspace linker ---> 
             -- Connector - unified userspace <-> kernelspace linker<br>Memory Technology Device (MTD) support --->
         [*] Memory Technology Device (MTD) support
             -- Memory Technology Device (MTD) support
           [ ] Debugging
            [ ] MTD concatenating support 
           [*] MTD partitioning support<br>[*] RedBoot partition tabl
                  RedBoot partition table parsing
 (-1) Location of RedBoot partition table 
 [ ] Include unallocated flash regions 
           [ ] Force read-only for RedBoot system images<br>[ ] Command line partition table parsing
 [ ] Command line partition table parsing 
 --- User Modules And Translation Layers 
            [*] Direct char device access to MTD devices 
                 Common interface to block layer for MTD 'translation layers'
            [*] Caching block device access to MTD devices 
            [ ] FTL (Flash Translation Layer) support 
            [ ] NFTL (NAND Flash Translation Layer) support 
            [ ] INFTL (Inverse NAND Flash Translation Layer) support 
           [ ] Resident Flash Disk (Flash Translation Layer) support<br>[ ] NAND SSFDC (SmartMedia) read only translation layer
                NAND SSFDC (SmartMedia) read only translation layer
            RAM/ROM/Flash chip drivers ---> 
              [*] Detect flash chips by Common Flash Interface (CFI) probe 
              [ ] Detect non-CFI AMD/JEDEC-compatible flash chips
              [ ] Flash chip driver advanced configuration options
               [ ] Support for Intel/Sharp flash chips 
              [*] Support for AMD/Fujitsu flash chips 
              [ ] Support for ST (Advanced Architecture) flash chips 
              [*] Support for RAM chips in bus mapping 
              [ ] Support for ROM chips in bus mapping 
             [ ] Support for absent chips in bus mapping
              Mapping drivers for chip access ---> 
                 [ ] Support non-linear mappings of flash chips 
                [ ] CFI Flash device in physical memory map
                 [ ] Map driver for platform device RAM (mtd-ram) 
                 Self-contained MTD device drivers ---> 
                  [ ] Uncached system RAM
                     [ ] Physical system RAM 
                  [ ] Test driver using RAM
```
Copyright © 2008 Danish Technological Institute Page 45 of 60 01/04/2008

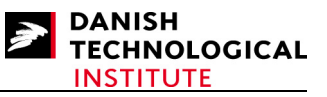

 [ ] MTD using block device - Disk-On-Chip Device Drivers [ ] M-Systems Disk-On-Chip 2000 and Millennium (DEPRECATED) [ ] M-Systems Disk-On-Chip Millennium-only alternative driver (DEPRECATED) [ ] M-Systems Disk-On-Chip Millennium Plus [ ] NAND Device Support ---> --- NAND Device [ ] OneNAND Device Support ---> --- OneNAND Device Support UBI - Unsorted block images ---> [ ] Enable UBI [ ] Parallel port support ---> --- Parallel port support [\*] Block devices ---> --- Block devices [ ] Normal floppy disk support [\*] Loopback device support [ ] Cryptoloop Support<br>[\*] Network block device [\*] Network block device support<br>[ ] RAM disk support RAM disk support [ ] Packet writing on CD/DVD media<br>[ ] ATA over Ethernet support ATA over Ethernet support [\*] Xilinx SystemACE support [ ] Misc devices ---> --- Misc devices [ ] ATA/ATAPI/MFM/RLL support ---> - ATA/ATAPI/MFM/RLL support SCSI device support ---> [ ] RAID Transport Class [ ] SCSI device support [ ] Serial ATA (prod) and Parallel ATA (experimental) drivers ---> -- Serial ATA (prod) and Parallel ATA (experimental) drivers [ ] Multiple devices driver support (RAID and LVM) ---> --- Multiple devices driver support (RAID and LVM) [ ] Macintosh device drivers ---> -- Macintosh device drivers [\*] Network device support ---> --- Network device support [ ] Netdevice multiple hardware queue support<br>[ ] Dummy net driver support [ ] Dummy net driver support<br>[ ] Bonding driver support Bonding driver support [ ] MAC-VLAN support (EXPERIMENTAL) [ ] EQL (serial line load balancing) support [ ] Universal TUN/TAP device driver support<br>[ ] PHY Device support and infrastructure ---> PHY Device support and infrastructure --- PHY Device support and infrastructure [\*] Ethernet (10 or 100Mbit) ---> --- Ethernet (10 or 100Mbit) [\*] Generic Media Independent Interface device support [\*] Xilinx Ethernet Mac [ ] PowerPC 4xx on-chip Ethernet support [ ] Ethernet (1000 Mbit) ---> --- Ethernet (1000 Mbit) [ ] Ethernet (10000 Mbit) ---> .<br>--- Ethernet (10000 Mbit) Wireless LAN ---> [ ] Wireless LAN (pre-802.11) [ ] Wireless LAN (IEEE 802.11) [ ] Wan interfaces support ---> --- Wan interfaces support [ ] PPP (point-to-point protocol) support [ ] SLIP (serial line) support [ ] Traffic Shaper (OBSOLETE) [ ] Network console logging support (EXPERIMENTAL) [ ] ISDN support ---> --- ISDN support [ ] Telephony support ---> -- Telephony support Input device support ---> --- Generic input layer (needed for keyboard, mouse, ...) [ ] Support for memoryless force-feedback devices [ ] Polled input device skeleton Userland interfaces [ ] Mouse interface

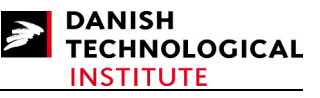

[ ] Joystick interface [ ] Touchscreen interface [ ] Event interface [ ] Event debugging --- Input Device Drivers [ ] Keyboards ---> -- Keyboards<br>Mice ---> [ ] Mice ---> --- Mice [ ] Joysticks/Gamepads ---> --- Joysticks/Gamepads  $[ ]$  Tablets ---> --- Tablets [ ] Touchscreens ---> --- Touchscreens [ ] Miscellaneous devices ---> --- Miscellaneous devices Hardware I/O ports ---> [\*] Serial I/O support . .<br>[ ] i8042 PC Keyboard controller [ ] Serial port line discipline [ ] PS/2 driver library [ ] Raw access to serio ports [ ] Gameport support Character devices ---> [\*] Virtual terminal [\*] Support for console on virtual terminal [ ] Support for binding and unbinding console drivers [ ] Non-standard serial port support Serial drivers ---> [ ] 8250/16550 and compatible serial support -- Non-8250 serial port support [\*] Xilinx uartlite serial port support [\*] Support for console on Xilinx uartlite serial port [\*] Unix98 PTY support [\*] Legacy (BSD) PTY support (256) Maximum number of legacy PTY in use [ ] IPMI top-level message handler ---> --- IPMI top-level message handler [ ] Watchdog Timer Support ---> -- Watchdog Timer Support [ ] Hardware Random Number Generator Core support [ ] /dev/nvram support [ ] Generic /dev/rtc emulation Siemens R3964 line discipline [ ] RAW driver (/dev/raw/rawN) [ ] TPM Hardware Support ---> -- TPM Hardware Support [\*] I2C support ---> - I2C support [\*] I2C device interface I2C Algorithms ---> --- I2C bit-banging interfaces [\*] I2C PCF 8584 interfaces [\*] I2C PCA 9564 interfaces I2C Hardware Bus support ---> [ ] MPC107/824x/85xx/52xx/86xx [ ] OpenCores I2C Controller [\*] Parallel port adapter (light) [ ] Simtec Generic I2C interface [ ] TAOS evaluation module Miscellaneous I2C Chip support ---> [ ] Dallas DS1337 and DS1339 Real Time Clock (DEPRECATED) [ ] Dallas DS1374 Real Time Clock (DEPRECATED) [ ] Dallas DS1682 Total Elapsed Time Recorder with Alarm [ ] EEPROM reader [ ] Philips PCF8574 and PCF8574A [ ] Philips PCA9539 16-bit I/O port ] Philips PCF8591 [ ] ST M41T00 RTC chip (DEPRECATED) [ ] Maxim MAX6875 Power supply supervisor [ ] Taos TSL2550 ambient light sensor

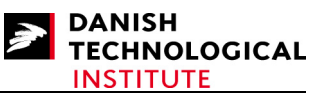

```
[ ] I2C Core debugging messages
                    [ ] I2C Algorithm debugging messages
 [ ] I2C Bus debugging messages 
 [ ] I2C Chip debugging messages 
                   SPI support ---> 
                     [ ] SPI support 
                   [ ] Dallas's 1-wire support --->
                    --- Dallas's 1-wire support
                   [ ] Power supply class support ---> 
                      --- Power supply class support 
                   [ ] Hardware Monitoring support ---> 
                      --- Hardware Monitoring support 
                   Multifunction device drivers ---> 
                    [ ] Support for Silicon Motion SM501
                   Multimedia devices 
                     [ ] Video For Linux 
                     [ ] DVB for Linux 
                    [ ] DAB adapters
                   Graphics support 
                     [ ] Backlight & LCD device support ---> 
                  Display device support --->
                     [ ] Lowlevel video output switch controls 
                    [ ] Support for frame buffer devices
                    [ ] Framebuffer support for IBM GXT4500P adaptor
                     Console display driver support ---> 
                  Sound --- [ ] Sound card support 
                   [ ] HID Devices ---> 
                     --- HID Devices 
                   [ ] USB support ---> 
                      --- USB support 
                   [ ] MMC/SD card support ---> 
                       --- MMC/SD card support 
                  [1 \tImes] Support -->
                     --- LED Support 
                   [ ] EDAC - error detection and reporting (EXPERIMENTAL) ---> 
                      - EDAC - error detection and reporting (EXPERIMENTAL)
                  [ ] Real Time Clock --->
                     --- Real Time Clock 
                   DMA Engine support ---> 
                   [ ] Support for DMA engines
                     --- DMA Clients 
                     --- DMA Devices 
                   Userspace I/O ---> 
                    [ ] Userspace I/O drivers
```
All MTD options are necessary for the system ACE to be running. This is required because the compact flash attached to the System ACE will contain the root file system.

#### **6.6.9 File Systems**

```
 [*] Second extended fs support 
[*] Ext2 extended attributes<br>[*] Ext2 POSIX Access Cont
 [*] Ext2 POSIX Access Control Lists 
        Ext2 Security Labels
[ ] Ext2 execute in place support
 [*] Ext3 journalling file system support 
[*] Ext3 extended attributes<br>[*] Ext3 POSIX Access Cont
[*] Ext3 POSIX Access Control Lists<br>[*] Ext3 Security Labels
        Ext3 Security Labels
 [ ] Ext4dev/ext4 extended fs support development (EXPERIMENTAL) 
 [ ] JBD (ext3) debugging support 
 [ ] Reiserfs support 
  ] JFS filesystem support
 [ ] XFS filesystem support 
   GFS2 file system support
 [ ] OCFS2 file system support 
  [ ] Minix fs support 
   [ ] ROM file system support 
[ ] Inotify file change notification support
    Quota support
 [*] Dnotify support
```
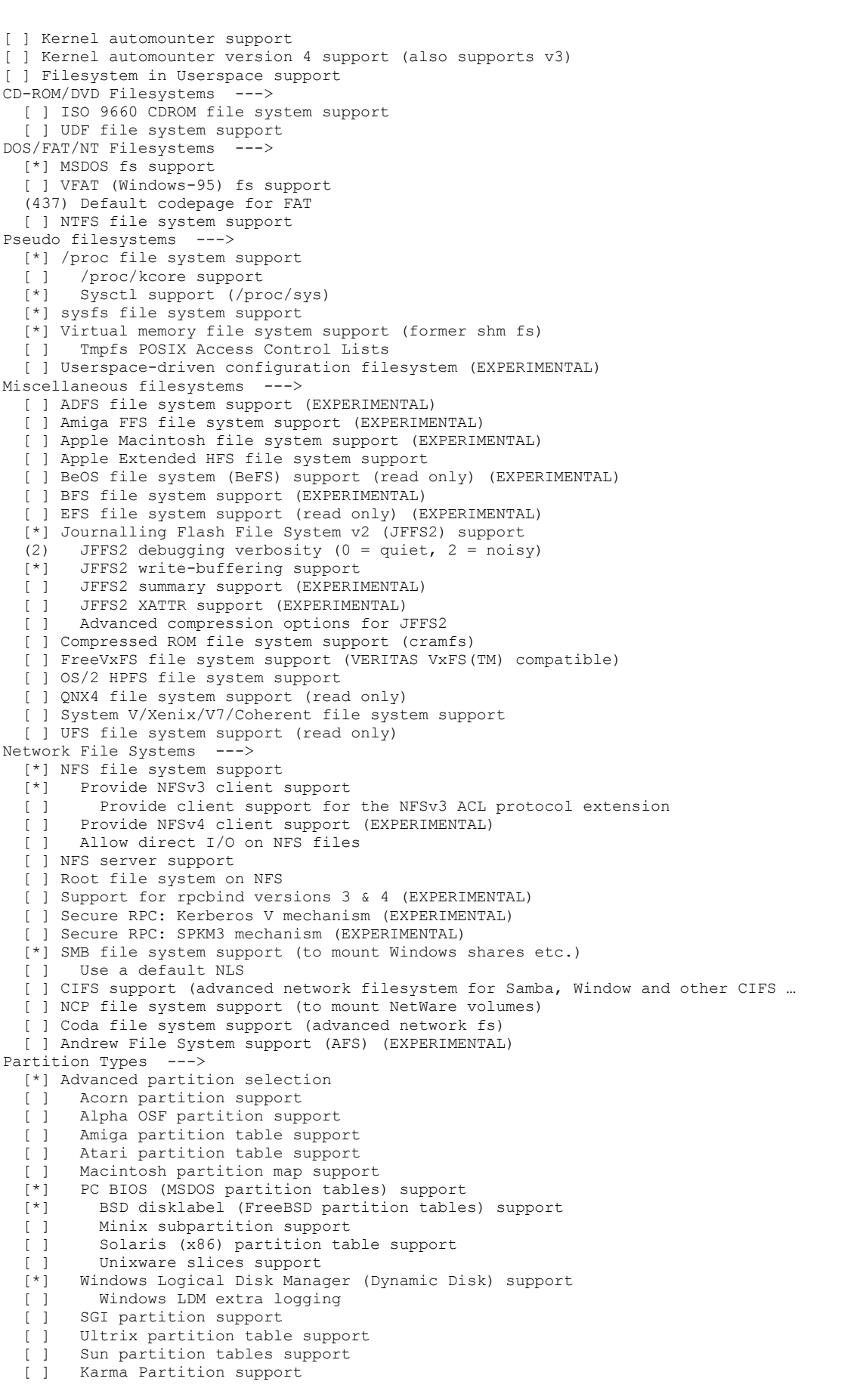

**DANISH** 

**TECHNOLOGICAL INSTITUTE** 

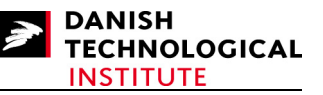

 [ ] EFI GUID Partition support [ ] SYSV68 partition table support Native Language Support ---> --- Base native language support (cp437) Default NLS Option [\*] Codepage 437 (United States, Canada) [ ] Codepage 737 (Greek) [ ] Codepage 775 (Baltic Rim)<br>[ ] Codepage 850 (Europe) [ ] Codepage 850 (Europe)<br>[ ] Codepage 852 (Central codepage 852 (Central/Eastern Europe) [ ] Codepage 855 (Cyrillic)<br>[ ] Codepage 857 (Turkish) [ ] Codepage 857 (Turkish) [ ] Codepage 860 (Portuguese) [ ] Codepage 861 (Icelandic)<br>[ ] Codepage 862 (Hebrew) Codepage 862 (Hebrew) [ ] Codepage 863 (Canadian French)<br>[ ] Codepage 864 (Arabic) [ ] Codepage 864 (Arabic)<br>[ ] Codepage 865 (Norwegi Codepage 865 (Norwegian, Danish) [ ] Codepage 866 (Cyrillic/Russian)<br>[ ] Codepage 869 (Greek)  $\frac{1}{2}$  Codepage 869 (Greek) [ ] Simplified Chinese charset (CP936, GB2312)<br>[ ] Traditional Chinese charset (Big5) [ ] Traditional Chinese charset (Big5)<br>[ ] Japanese charsets (Shift-JIS, EUC-Japanese charsets (Shift-JIS, EUC-JP) [ ] Korean charset (CP949, EUC-KR) [ ] Thai charset (CP874, TIS-620) [ ] Hebrew charsets (ISO-8859-8, CP1255) [ ] Windows CP1250 (Slavic/Central European Languages)<br>[ ] Windows CP1251 (Bulgarian, Belarusian) [ ] Windows CP1251 (Bulgarian, Belarusian)<br>[\*] ASCII (United States) [\*] ASCII (United States) [\*] NLS ISO 8859-1 (Latin 1; Western European Languages) [ ] NLS ISO 8859-2 (Latin 2; Slavic/Central European Languages) [ ] NLS ISO 8859-3 (Latin 3; Esperanto, Galician, Maltese, Turkish) [ ] NLS ISO 8859-4 (Latin 4; old Baltic charset) [ ] NLS ISO 8859-5 (Cyrillic) [ ] NLS ISO 8859-6 (Arabic) [ ] NLS ISO 8859-7 (Modern Greek)<br>[ ] NLS ISO 8859-9 (Latin 5; Turk [ ] NLS ISO 8859-9 (Latin 5; Turkish) [ ] 112 222 222 1.1 .<br>[ ] NLS ISO 8859-13 (Latin 7; Baltic) [ ] NLS ISO 8859-14 (Latin 8; Celtic)<br>[ ] NLS ISO 8859-15 (Latin 9; Western [ ] NLS ISO 8859-15 (Latin 9; Western European Languages with Euro) [ ] NLS KOT8-R (Russian) NLS KOI8-R (Russian) [ ] NLS KOI8-U/RU (Ukrainian, Belarusian)  $[1 \quad NLS \quad HTF-8]$  Distributed Lock Manager ---> [ ] Distributed Lock Manager (DLM)

As much as possible is deselected to make the kernel smaller.

#### **6.6.10 IBM 40x options**

IBM 40x options --->

#### **6.6.11 Library routines**

CRC-CCITT functions

- [ ] CRC16 functions
- [ ] CRC ITU-T V.41 functions
- --- CRC32 functions [ ] CRC7 functions
- [\*] CRC32c (Castagnoli, et al) Cyclic Redundancy-Check

#### **6.6.12 Profiling Support**

[ ] Profiling support (EXPERIMENTAL)

#### **6.6.13 Kernel Hacking**

- [\*] Show timing information on printks
- ] Enable must check logic
- [ ] Magic SysRq key
- [ ] Enable unused/obsolete exported symbols
- [ ] Debug Filesystem
- [ ] Run 'make headers check' when building vmlinux

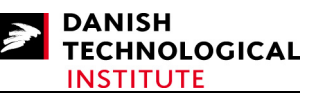

```
[*] Kernel debugging
                  [ ] Debug shared IRQ handlers
[ ] Detect Soft Lockups
 [ ] Collect scheduler debugging info 
                  er and the collect scheduler statistics<br>
[ ] Collect kernel timers statis
                       Collect kernel timers statistics
                  [ ] Conserved Slab memory allocations
                  [ ] RT Mutex debugging, deadlock detection
                     [ ] Built-in scriptable tester for rt-mutexes 
                  [ ] Spinlock and rw-lock debugging: basic checks
                  [ ] Mutex debugging: basic checks
                  [ ] Spinlock debugging: sleep-inside-spinlock checking
                   [ ] Locking API boot-time self-tests 
                    ] kobject debugging
                     [ ] Verbose BUG() reporting (adds 70K) 
                   [*] Compile the kernel with debug info 
                   [ ] Debug VM 
                  [ ] Debug linked list manipulation
                    ] Force gcc to inline functions marked 'inline'
                  [ ] Fault-injection framework
                   [ ] Include kgdb kernel debugger 
                     [ ] Include xmon kernel debugger 
                   [*] Include BDI-2000 user context switcher 
                  [ ] Support for early boot texts over serial port
```
These options make it possible to control the internal process using the JTAG/USB cable.

## **6.6.14 Security options**

 Security options ---> [ ] Enable access key retention support [ ] Enable different security models

## **6.6.15 Cryptographic API**

 [ ] Cryptographic API ---> --- Cryptographic API

## *6.7 Compiling the Kernel*

Make sure that the cross-compiler is in your path. The path relative to the cross-compiler directory is: <Compilation root>/gcc-3.4.6-glibc-2.3.6/powerpc-405-linux-gnu/bin in case you generated the gcc compiler version 3.4.6 with glibc version 2.3.6.

## **6.7.1 Building the image**

Once the changes have been performed, you have to make sure that the cross compiler is in your path and type:

**\$ make zImage** 

There are no problems when building the image as opposed to Linux 2.4.

# **7 Creating the ACE file**

*The following section describes what to do in the Windows operating system.* 

To boot the image you have to create an ACE file which contains HW image (bit-file) and the kernel. A simple approach is to copy kernel image and bit-file into the same sub-directory, e.g. locate it in " $c:\boldsymbol{\delta}$ ". The location of the kernel image is described at the end of the previous chapter. The bitstream is located in the "<DESIGN\_ROOT>/implementation/download.bit" file.

First create an option file (e.g. genace.opt) with the following content: -jprog -board ml405

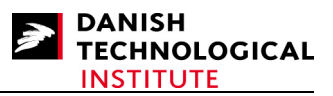

-hw ./download.bit -elf ./zImage.elf -ace system.ace

Provided that your board is an ml405 board and the name of the Bitstream and your kernel is download.bit and zImage.elf respectively.

The generation of the ACE file is best carried out by using the "cygwin" tool which can be downloaded from the www.cygwin.com site or by using the built-in "cygwin" in EDK. If you install it yourself, ensure that you have selected the DOS file format in the beginning of the installation process.

First, you MUST make sure that powerpc-eabi-objdump.exe is in your path. "cygwin" is an excellent tool to verify it, just type:

\$ which powerpc-eabi-objdump.exe

and the executable will be printed with a full path, if it is in your path. Otherwise you will have to add it. Depending on your installation, it is likely to be located in:

\$XILINX\_EDK/gnu/powerpc-eabi/nt/bin

If so, put it into your path.

You can now create the ACE file by typing:

\$ xmd –tcl genace.tcl –opt genace.opt

The output from the process shall look as follows (some blank lines are removed):

```
CASI@5ycrj2j /cygdrive/c/boot405 
$ xmd -tcl genace.tcl -opt genace.opt 
Xilinx Microprocessor Debug (XMD) Engine 
Xilinx EDK 9.1.02 Build EDK_J_SP2.4 
Copyright (c) 1995-2006 Xilinx, Inc. All rights reserved.
Executing xmd script : C:/TOOLS/EDK/9_1/data/xmd/genace.tcl
####################################################################### 
XMD GenACE utility. Generate SystemACE File from bit/elf/data Files 
####################################################################### 
Using GenACE option file : genace.opt 
Target Type not defined for Processor 1, Using default Target Type ppc hw
GenACE Options: 
        Board : ml405 
 Jtag Devs : xcf32p xc4vFx20 xc95144xl 
 FPGA pos : 2 
        JPROG : true<br>HW File : /dow
                   : ./download.bit
        ACE File : system.ace<br>nCPUs : 1
        nCPUsProcessor ppc hw 1 Information
               Debug opt : -debugdevice devicenr 2 cpunr 1
                ELF files : ./zImage.elf 
                Start PC Address : 0x00400000 
############################################################ 
Converting Bitstream './download.bit' to SVF file './download.svf' 
Executing 'impact -batch bit2svf.scr' 
Copying ./download.svf File to system.svf File 
JTAG chain configuration 
-------------------------------------------------- 
Device ID Code IR Length Part Name
```
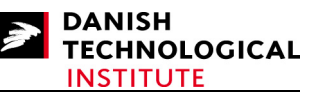

```
 1 05059093 16 xcf32p 
 2 01e64093 10 xc4vFx20 
 3 09608093 8 xc95144xl 
PowerPC405 Processor Configuration 
      ------------------------------------- 
Version.............................0x20011430 
User ID.............................0x00000000 
No of PC Breakpoints................4 
No of Read Addr/Data Watchpoints....1 
No of Write Addr/Data Watchpoints...1 
User Defined Address Map to access Special PowerPC Features using XMD: 
        I-Cache (Data)........0x70000000 - 0x70003fff 
        I-Cache (TAG).........0x70004000 - 0x70007fff 
        D-Cache (Data)........0x78000000 - 0x78003fff 
        D-Cache (TAG).........0x78004000 - 0x78007fff 
        DCR...................0x78004000 - 0x78004fff 
        TLB...................0x70004000 - 0x70007fff 
Copying ./zImage.svf File to system.svf File 
############################################################ 
Writing Processor JTAG "continue" command to SVF file 'sw_suffix.svf' 
JTAG chain configuration 
-------------------------------------------------- 
Device ID Code IR Length Part Name 
 1 05059093 16 xcf32p 
 2 01e64093 10 xc4vFx20 
 3 09608093 8 xc95144xl 
PowerPC405 Processor Configuration 
  ------------------------------------- 
Version.............................0x20011430 
User ID.............................0x00000000 
No of PC Breakpoints................4 
No of Read Addr/Data Watchpoints....1 
No of Write Addr/Data Watchpoints...1 
User Defined Address Map to access Special PowerPC Features using XMD: 
        I-Cache (Data)........0x70000000 - 0x70003fff 
        I-Cache (TAG).........0x70004000 - 0x70007fff 
        D-Cache (Data)........0x78000000 - 0x78003fff 
        D-Cache (TAG).........0x78004000 - 0x78007fff 
       DCR.......................0x78004000 - 0x78004fff
        TLB...................0x70004000 - 0x70007fff 
Info:Processor started. Type "stop" to stop processor 
RUNNING> 
############################################################ 
Converting SVF file 'system.svf' to SystemACE file 'system.ace' 
Executing 'impact -batch svf2ace.scr' 
SystemACE file 'system.ace' created successfully
```
The errors most likely to occur are path problems such as the powerpc-eabi-objdump.exe file not being located in any directory of your path. It can be verified if you check that the kernel starting point is found. Search Start PC Counter - if so the path is correct (with respect to the powerpceabi-objdump.exe file).

The result from this process is a system.ace file. Depending on the board type, the file should be placed in the ml405/myace or the ml403/myace sub-directories in the compact flash drive.

# **8 The first boot Attempt**

First attempt is to verify that everything performed so far is correct by doing as follows:

- Place the compact flash drive in the slot of the board.
- Connect your PC with the ML403/ML405 board.

Copyright © 2008 Danish Technological Institute Page 53 of 60 01/04/2008

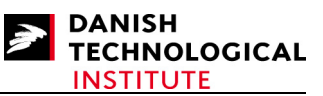

- Start a terminal emulation programme on your PC, set the bit rate at 9600, 8 bits frame with no parity and with no flow control.
- Optionally connect Xilinx Platform Cable USB to the board.

Start the board either by using the terminal or the push buttons on the board. Select the "My  $_{\text{OWD}}$ " ACE file" option.

The following output should now occur in your terminal window.

```
Rebooting to System ACE Configuration Address 6... 
loaded at: 00400000 004D61E0 
board data at: 004D3138 004D3150 
relocated to: 00405310 00405328 
zimage at: 004058D5 004D2848 
avail ram: 004D7000 04000000 
Linux/PPC load: console=ttyUL0,9600 root=/dev/xsa5 rw ip=on
```
The latter line is the bootloader command you entered during the kernel configuration; you can either:

- Alter it, if it is not correct.
- Press  $\leq$  Enter  $>$  to continue.
- Or wait 5 seconds, the system will assume that you wish to continue.

If nothing else happens, it is very likely that you have entered the wrong terminal options during kernel configuration, or that the RS232 options you entered during HW configuration do not match.

Any mismatch of these options will cause the RS232 interface to fail.

Even if no output occurs, it is likely that your kernel does run. However, due to the lack of an interface, you are not able to verify it for sure.

Other problems are that the  $/$ dev $/$ xsa5 does not exist (the most likely error), or that the network connection fails which is indicated by that fact that no DHCP request is answered. In the latter case, you can either connect an Ethernet Cable (a prerequisite that you have a running DHCP server), or your can postpone the DHCP configuration by removing the ip=on bootloader option.

# **9 Creating a root file system**

*The following is described as it should be performed in the Linux Operating System.* 

## *9.1 Creating a usable file system*

First we advise you to get a new Compact Flash device larger than 512 Mbytes (e.g. 2.0 GB) and to copy the partitions from the original Compact Flash device to the new device. The remaining space should be used to create partition 5 which shall contain the root file system.

The above can be achieved by performing the actions and commands specified below:

- Insert original flash card and determine its device id via dmesg or by reading /var/log/messages.
- Copy the flash image to the harddrive.

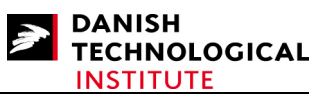

- o dd if=/dev/<flash card device id> of=flash.img
- Remove the flash card and insert clean/empty one in intead (Use the 2GB flash card mentionend earlier).
	- o Again determine the flash card id via dmesg or by reading /var/log/messages.
- Copy the image file flash. img to the newly inserted flash card.
	- o dd if=flash.img of=/dev/<flash card device id>
- The next part is to add a partition occupying the remainder of the flash disk. This can be carried out with the partitioning programme fdisk. on /dev/<flash card device id>
	- o fdisk /dev/<flash card device id>
	- o Create an extended partition
		- press n <enter>
		- press e <enter> <enter>
			- press 3 <enter> <enter> <enter>
				- Partition 3 has now become an extended partition which occupies the remainder of the disk.
	- o Create a logical partition that occupies the entire extended partition.
		- **Press n <enter>**
		- Press l <enter> <enter> <enter>
			- Note that since this is the first logical partition, it will gain the partition number 5.
- The last thing to perform is to format the newly created partition with your favourite file system.
	- o mkfs.ext3 /dev/<flash device>5

## *9.2 What does the kernel expect?*

Several files are required during the boot. The two most important files are init, the  $\langle$ inittab> files and the RC files.

## **9.2.1 Init**

Init is the mother of all processes. Init is started first and will have the lowest process ID. Stopping init means stopping the entire system. The system will not start if no init executable is present, and it will perform a "kernel panic".

#### **9.2.2 Inittab**

The <inittab> file is a configuration file for the Init process (the mother of all Linux Processes). It contains instructions of what to do in case of pressing **<CTRL>+<ALT>+<Delete>** and how to create the terminals used by kernel to communicate with the outside world.

The contents of a sample Inittab file could look like this:

```
::sysinit:/etc/init.d/rcS 
::askfirst:-/bin/sh 
::ctrlaltdel:/sbin/reboot 
::shutdown:/sbin/swapoff -a 
::shutdown:/bin/umount -a -r 
::restart:/sbin/init 
::respawn:/sbin/getty 9600 ttl/0
```
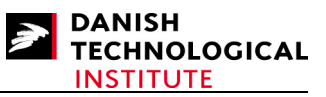

In some cases you may have problems in using a tty and need to change the latter line to:

::respawn:/bin/ash 9600

## **9.2.3 RC files**

The RC files contain instructions of how to start the different services after init has been started. They do not take part in the kernel boot and are therefore not considered part of the basic kernel. The content of the RC files will not be discussed further in this document.

## *9.3 Generating a Full system*

The generation of a full system is a very time-consuming process - although it is the most flexible approach. As the main topic of this document is the Linux kernel itself, we will present a much simpler approach by using Busybox.

## *9.4 Using Busybox and mkrootfs*

Busybox is a simple one-binary system. It means that all functionality of the most commonly used binaries is placed in one binary. All other binaries are emulated by symbolic links to the BusyBox binary.

The advantages are that you can configure the Busybox binary once and copy it to the root file system and thereby make the proper links. You are ready to run!

The binaries for busybox can be found at the site http://www.busybox.net/.

The mkrootfs.sh is a script written by the Klingaufs, located at the site http://www.klingauf.de.

The mkrootfs script uses the busybox binaries and you therefore have to start with busybox.

## **9.4.1 How to download and configure busybox**

Go to the http://www.busybox.net/. Download the source by clicking on the BusyBox 1.7.1. link (NOTE the version number may be different as busybox constantly evolves). Download it to a place accessible from either Linux or Cygwin as busybox is intended to be compiled from one of them. We recommend Linux for BusyBox compilation.

The downloaded file is a 'tar'-file that can be unpacked by using the following command (in Linux):

#### **\$ tar xvf busybox-1.7.1.tar.tar**

The result is a complete kernel-like directory structure.

First you have to make sure that you really do cross-compile. There are several approaches, and we recommend that you alter the make file and ensure that the following options are set:

ARCH := ppc<br>CROSS COMPILE := powe :=powerpc-405-linux-gnu-

Then you can always be sure that the cross-compiler will compile the correct host.

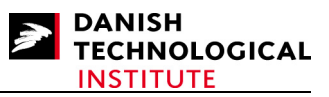

To configure busybox type **\$ make menuconfig**  Most default settings are OK. However make sure that you have

- Added init support
- Let the install directory point to ../mkrootfs/ install if you wish to use mkroofts
- Made sure that the following applets are turned ON:

```
Login/Password Management Utilites -> 
    getty 
    passwd 
    su 
    sulogin 
 Networking Utilities-> 
    inetd 
    ifconfig 
    netstat 
    nslookup 
    telnet 
    telnetd
```
Having configured busybox, just type make, and the binary will be built. Try the following command to ensure that your busybox is correctly configured:

#### **\$file ./busybox**

```
If the answer is something like
```

```
busybox: ELF 32-bit MSB executable, PowerPC or cisco 4500, version 1 (SYSV), for 
GNU/Linux 2.4.3, dynamically linked (uses shared libs), for GNU/Linux 2.4.3, 
stripped 
you can turn your attention to mkrootfs.
```
## **9.4.2 How to download and configure mkrootfs**

The script mkrootfs is an approach which can save you a LOT of time.

The original mkrootfs file can be downloaded from:

#### www.klingauf.de/v2p/index.phtml

Check out section 6.2 on the HTML page in which there is a link to mkroofs (the link is somewhat disguised).

The script uses some sh-script features which may not be supported.

Another approach is to use our script which can be downloaded from the website:

www.teknologisk.dk/22523

It is a modified script using simpler sh-script features.

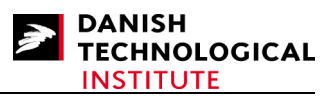

# **10 Two Simple Applications**

## *10.1 Creating an SSH server*

A simple SSH server is dropbear which we have used to test the Linux system. The dropbear sources can be obtained from

http://matt.ucc.asn.au/dropbear/

The tarballs (.tgz – files) containing the sources can be found in this directory. Download version 0.50, it is the version we have tested. Place the downloaded file somewhere accessible from your Linux Box.

Having downloaded the tarball, it has to be unpacked by using the tar command:

```
$ tar xvzf dropbear-0.50.tar.gz
```
This command will cause the dropbear build directory to be created.

Finally enter the directory:

```
$ cd dropbear-0.50
```
#### **10.1.1 Building the SSH server**

To build the dropbear you have to configure it. Use the command:

```
$ ./configure --host=powerpc-405-linux-gnu -disable-zlib
```
followed by:

**\$ make**  After a while the dropbear is built but scp should also be created:

**\$ make scp** 

The resulting files:

- scp
- dropbear
- dropbearkey

should be placed in the /bin directory in your embedded Linux system.

#### **10.1.2 Configuring the SSH server**

First the keys have to be generated by using the following commands (the portion you shall type in is in boldface):

```
# dropbearkey -t rsa -f dropbear_rsa_host_key 
Will output 1024 bit rsa secret key to 'dropbear_rsa_host_key'
Generating key, this may take a while...
```
#### Building Linux 2.6 on ML40x boards

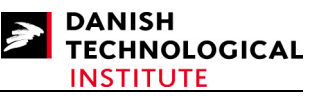

Public key portion is: ssh-rsa AAAAB3NzaC1yc2EAAAADAQABAAAAgwCjAisRsS0RzCFCZl7Q9vDCiMk/cOyMBXJ5paDdJEyY y2DaVrpCqir9tIoIMfaFESuR+Q5iX7NkmdKX1oRiVWg2inVUeKMrr7KXqMuodMYGL5Uni9Xp3vcy/S2Q J3nH0nT4Bpc0Gd7XhY+mBkHWRQTyIOqQSRYJ4XmedMTE0xgGVtqF root@10.16.4.126 Fingerprint: md5 ba:d0:d5:2d:b9:e7:ea:5d:84:d4:c2:b8:85:72:40:de # **dropbearkey -t dss -f dropbear\_dss\_host\_key** Will output 1024 bit dss secret key to 'dropbear dss host key' Generating key, this may take a while... Public key portion is: ssh-dss AAAAB3NzaC1kc3MAAACBANsCjR9KV/a2N3YfNA4/rsep54LDgaY9nQjzUiptchSuuH5SUUM8 XWs/Z4QbOZw860nFXtMOOnetQWXBecxgmNMdeHNELwOCJI/TY109iOAKAu6HYWaZRwZQKPp7FHPfDU1n ScVFxQacKJpiTyXMo9Cqkz+fncIOnI6nR94hDwvHAAAAFQCm25qOMwgK2SxJ/6NxrTB+ic6mxQAAAIEA qGDLbkJgddIHYFtex2VSsUV3E8qmLDP7nl8IHLKaaiOVZj485HP4Pjsro9GvuEbOu/K7H9MYi5cZmHxj gMgc0gJEEM4D6OBgE8jBDtdB6vVo4hbSDYOCqXX5DbZcwQT9Tt0/bW6hlmxiLIBO5i4m11LCMlm2ag7G qOqvqNnI79QAAACBAIYfS9s+OScJnFjSm+uzhsVvK+TYCTJnfTWJsqHfqoqaElENgD3sSWFc7gJN9kpf smC+ToQuNYA/mfQSIqwCznf8GLxuwbJ+BVczQgsSsmqFqWdu0gdVxyRaKNS17SoL2+zkjB+AnXTPT8ju Cws/W7gY0DqTkHWp/V4oWuOLcSxY root@10.16.4.126 Fingerprint: md5 8d:ca:45:82:48:a6:9c:4b:83:08:21:a3:b3:63:e2:8d # Now move the keys to the /etc/dropbear directory:

# **mkdir /etc/dropbear** (In this case mv applets has not been compiled into the busybox binary)

# **cp dropbear\_dss\_host\_key /etc/dropbear/.** 

```
# rm dropbear_dss_host_key
# cp dropbear_rsa_host_key /etc/dropbear/. 
# rm dropbear_rsa_host_key 
#
```
Or you may wish to generate the key files directly into the correct location. Hereafter you simply type

# **dropbear** 

or

# **dropbear –E** 

in order to get the SSH-deamon running. The '–E'-option will force the debugging message to the stdout device which may come in handy if you wish to debug something.

Now ensure that the shell used is a valid SSH shell. They are listed in the /etc/shells file. If ash is used, insert the following text into /etc/shells:

#### **/bin/ash**

Otherwise the dropbear ssh deamon will not accept any connection.

It is now possible to connect to the Linux kernel from any PC (equipped with a proper SSH client) to your Linux.

Furthermore "scp" - which also operates on port 22 - will function.

## *10.2 Creating an HTTPD server*

This chapter has only been verified to work correctly on the ML403 board.

The HTTPD server tested is the built-in HTTPD applet of BusyBox. To build the server, enable the HTTPD option in the BusyBox configuration.

To start the HTTPD server, type:

#### **\$ httpd**

Copyright © 2008 Danish Technological Institute Page 59 of 60 01/04/2008

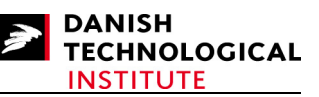

The HTTP file root is then ".", also known as the directory in which the HTTPD was started. In this directory you must have a file denoted  $index.html$  – this file will be returned to the HTTP browser when requesting the URL of the board. If your board was given the address 10.16.4.171 then try the following URL:

## http://10.16.4.171

to verify if the index.html file is returned to you.

## **11 References**

- [1] Building Embedded LINUX SYSTEMS; Concepts, Techniques, Tricks, and Traps. Karim Yaghmour. O'Reilly 2003, ISBN-13 978-0-596-00222-0. Though written in 2003 this book is creating a good starting point for the first-time tool chain builder. Concepts and different hardware are explained in adequate detail so that you can build your tool chain, the kernel, and the embedded system.
- [2] (From I/O Ports to process Management) Understanding the Linux Kernel, "3<sup>rd</sup> Edition, covers version 2.6. Daniel P. Bovet & Marco Cesati. This (very) comprehensive book covers the kernel from above, i.e. where Rubinis Device driver book covers the device drivers, this book is lifted above the driver level into the kernel.
- [3] (Where the Kernel meets the Hardware) Linux Device Drivers "3<sup>rd</sup> Edition" Jonathan Corbet, Alessandro Rubini and Greg Kroah-Hartman. O'Reilly 2005, ISBN-13 978-0-596- 00590-0. This book is the third edition in a series of device drivers originally initiated by Rubini. It is known as "The Book" if you wish to write device drivers.